# Soft-Starter

# Arrancador Suave

# Soft-Starter

# SSW7000

User's Manual Manual del Usuario Manual do Usuário

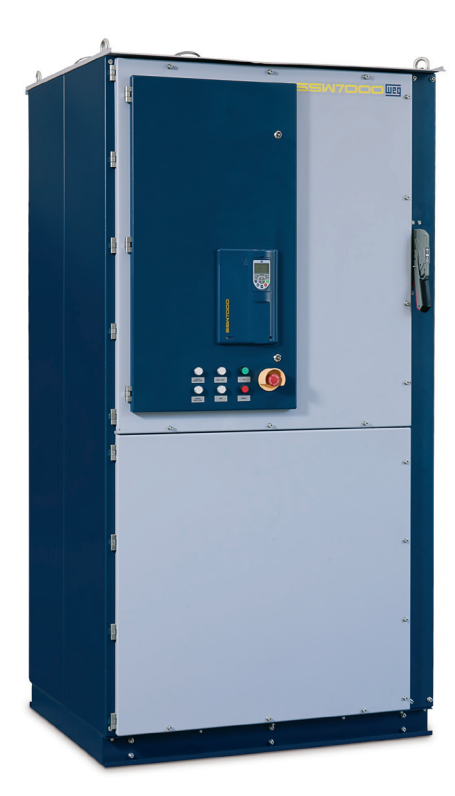

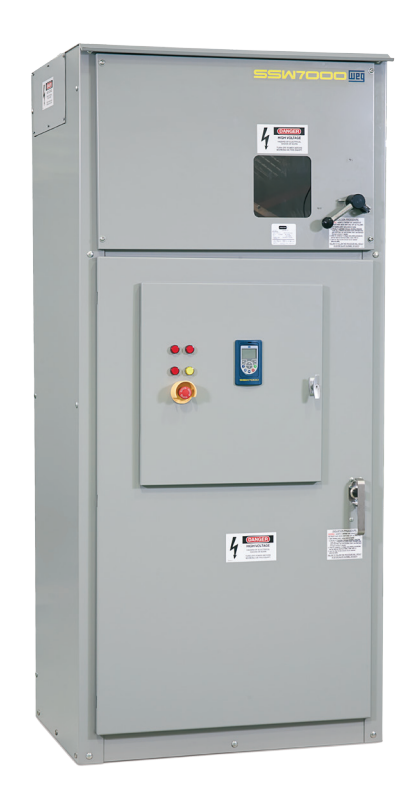

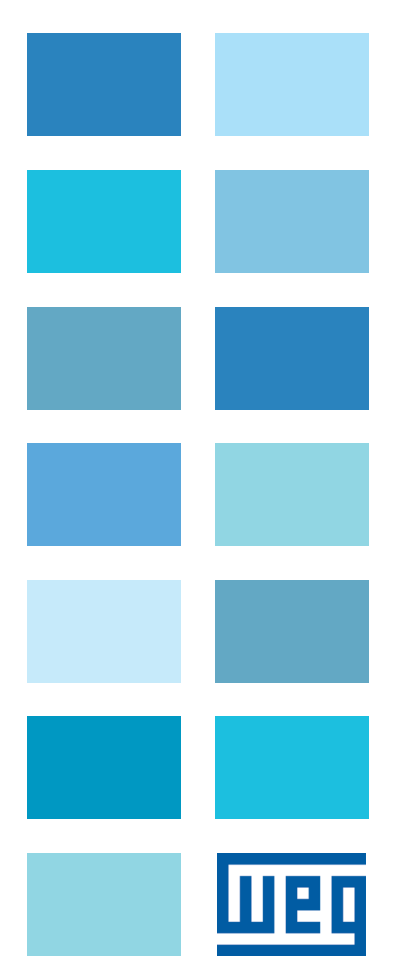

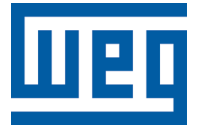

# Manual do Usuário

Série: SSW7000

Idioma: Português

Nº do Documento: 10001148055 / 01

Data da Publicação: 02/2012

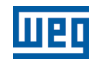

A informação abaixo descreve as revisões feitas neste manual.

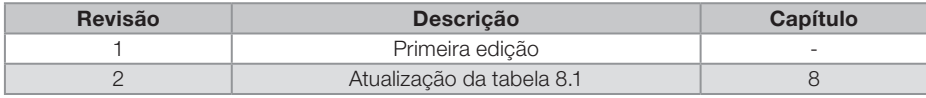

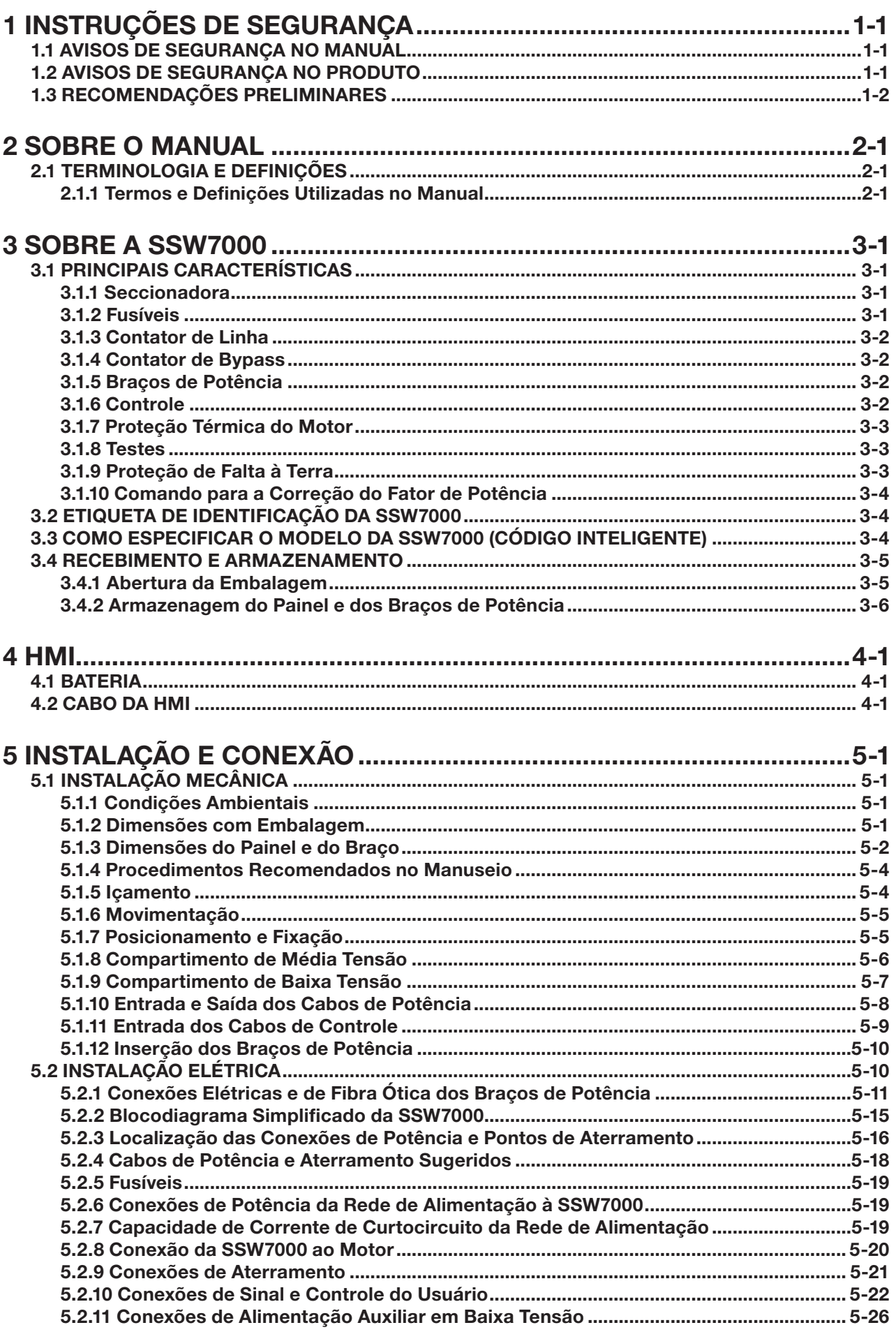

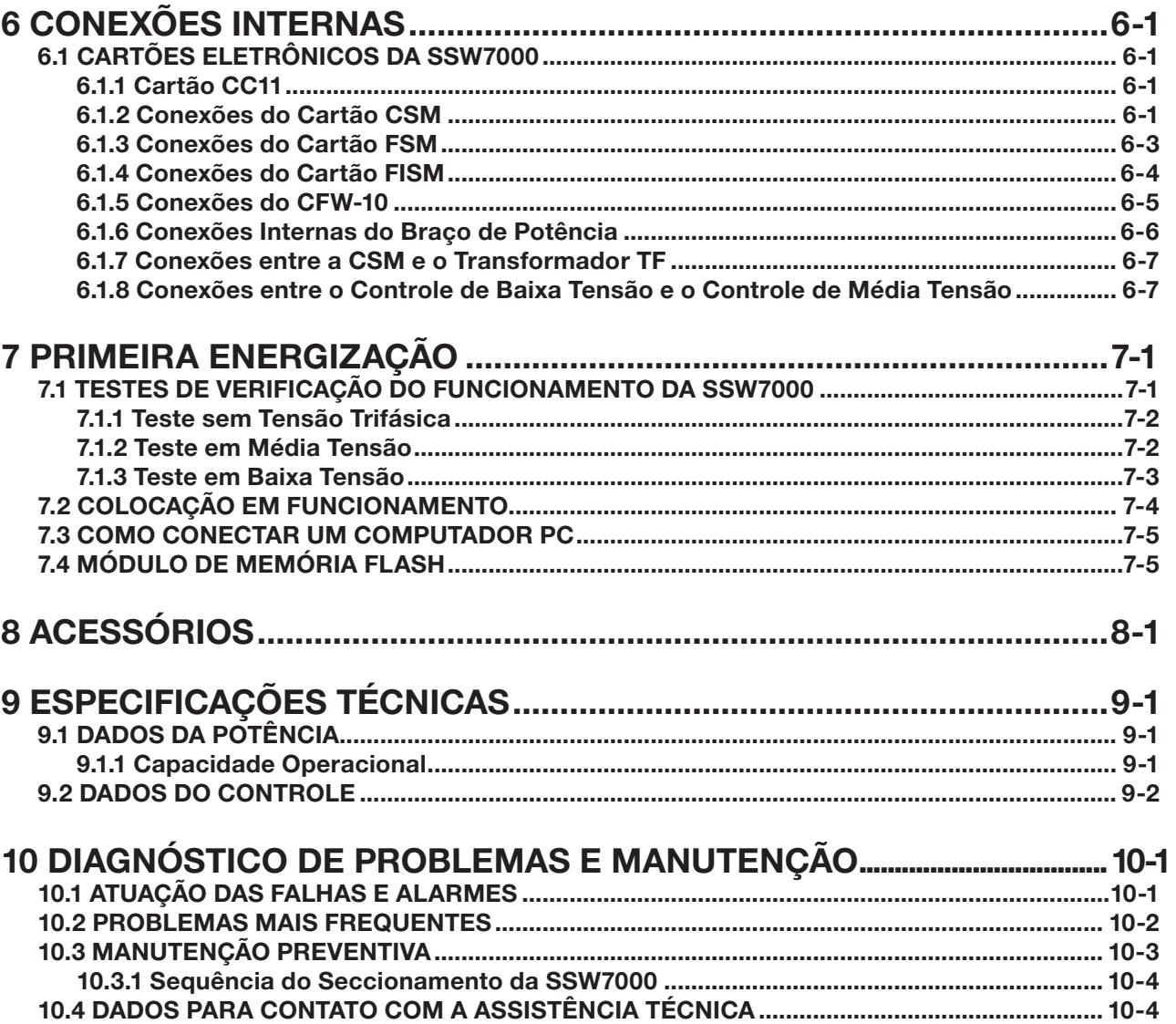

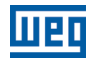

1

# <span id="page-5-0"></span>1 INSTRUÇÕES DE SEGURANÇA

Este manual contém as informações necessárias para o uso correto da SSW7000.

Ele foi escrito para ser utilizado por pessoas com treinamento ou qualificação técnica adequados para operar este tipo de equipamento.

# 1.1 AVISOS DE SEGURANÇA NO MANUAL

Neste manual são utilizados os seguintes avisos de segurança:

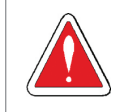

#### PERIGO!

Os procedimentos recomendados neste aviso têm como objetivo proteger o usuário contra morte, ferimentos graves e danos materiais consideráveis.

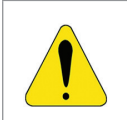

#### ATENÇÃO!

Os procedimentos recomendados neste aviso têm como objetivo evitar danos materiais.

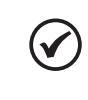

# NOTA!

As informações mencionadas neste aviso são importantes para o correto entendimento e bom funcionamento do produto.

# 1.2 AVISOS DE SEGURANÇA NO PRODUTO

Os seguintes símbolos estão afixados ao produto, servindo como aviso de segurança:

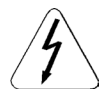

Tensões elevadas presentes.

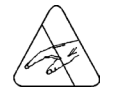

Componentes sensíveis à descarga eletrostática. Não tocá-los.

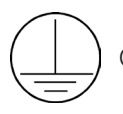

Conexão obrigatória ao terra de proteção (PE).

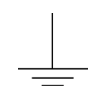

Conexão da blindagem ao terra.

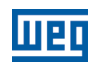

<span id="page-6-0"></span>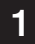

# PERIGO!

1.3 RECOMENDAÇÕES PRELIMINARES

Somente pessoas com qualificação adequada e familiaridade com a SSW7000 e equipamentos associados devem planejar ou executar a instalação, partida, operação e manutenção deste equipamento.

Estas pessoas devem seguir todas as instruções de segurança contidas neste manual e/ou definidas por normas locais.

Não seguir as instruções de segurança pode resultar em risco de vida e/ou danos no equipamento.

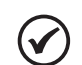

#### NOTAS!

Para os propósitos deste manual, pessoas qualificadas são aquelas treinadas de forma a estarem aptas para:

1. Instalar, aterrar, energizar e operar a SSW7000 de acordo com este manual e os procedimentos legais de segurança vigentes.

- 2. Usar os equipamentos de proteção de acordo com as normas estabelecidas.
- 3. Prestar serviços de primeiros socorros.

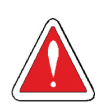

#### PERIGO!

Sempre seccione a SSW7000 antes de tocar qualquer componente elétrico associado a ela. Seguir a sequência do seccionamento conforme a [seção 10.3.1 - Sequência de Seccionamento da SSW7000](#page-64-1).

Altas tensões e partes girantes (ventiladores, se instalados) podem estar presentes na SSW7000 mesmo após o desligamento ou a desconexão da alimentação. Aguarde pelo menos 3 minutos para a descarga completa dos capacitores e parada dos ventiladores.

Sempre conecte o painel ao terra de proteção (PE) no ponto adequado para isto.

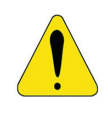

#### ATENÇÃO!

Os cartões eletrônicos possuem componentes sensíveis a descargas eletrostáticas. Não toque diretamente sobre componentes ou conectores. Caso necessário, toque antes na carcaça metálica aterrada ou utilize pulseira de aterramento adequada.

> Não execute nenhum ensaio de tensão aplicada a SSW7000! Caso seja necessário consulte o fabricante.

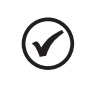

#### NOTA!

A soft-starter SSW7000 pode interferir em outros equipamentos eletrônicos. Siga os cuidados recomendados no [capítulo 5 - Instalação e Conexão](#page-17-1), para minimizar estes efeitos.

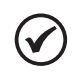

#### NOTA!

Leia completamente o manual do usuário antes de instalar ou operar a SSW7000.

2

# <span id="page-7-0"></span>2 SOBRE O MANUAL

Este manual apresenta as informações necessárias para a instalação e colocação em funcionamento, as principais características técnicas e como identificar e corrigir os problemas mais comuns da SSW7000.

Este manual deve ser utilizado em conjunto com o manual de programação da SSW7000.

# ATENÇÃO!

A operação deste equipamento requer instruções de instalação e operação detalhadas, fornecidas no manual do usuário, manual de programação e manuais de comunicação. O manual do usuário e o manual de programação são fornecidos impressos junto com a soft-starter. Os guias são fornececidos impressos junto com seu respectivo acessório. Os demais manuais são fornecidos apenas em formato eletrônico no CD-ROM que acompanha a soft-starter ou podem ser obtidos no site da WEG - www.weg.net. O CD-ROM deverá ser sempre mantido com este equipamento. Uma cópia impressa dos arquivos disponibilizados no CD-ROM pode ser solicitada por meio do seu representante local WEG.

Para obter informações sobre os acessórios e condições de funcionamento, consulte os manuais a seguir:

- **Manual da comunicação Serial RS-232/RS-485.**
- Manual da comunicação Anybus-CC.

É proibida a reprodução do conteúdo deste manual, no todo ou em partes, sem a permissão por escrito do fabricante.

# 2.1 TERMINOLOGIA E DEFINIÇÕES

# 2.1.1 Termos e Definições Utilizadas no Manual

Amp, A: ampères.

CA: corrente alternada.

CC: corrente contínua.

CV: Cavalo-Vapor = 736 Watts (unidade de medida de potência, normalmente usada para indicar potência mecânica de motores elétricos).

°C: graus celsius.

HMI: Interface Homem-Máquina; dispositivo que permite o controle do motor, visualização e alteração dos parâmetros da SSW7000. Apresenta teclas para comando do motor, teclas de navegação e display LCD gráfico.

hp: Horse Power = 746 Watts (unidade de medida de potência, normalmente usada para indicar potência mecânica de motores elétricos).

Hz: hertz.

**kg:** quilograma =  $1000$  gramas.

**kHz:** quilohertz =  $1000$  hertz.

 $kV:$  quilovolts = 1000 volts.

mA: miliampèr = 0,001 ampères.

min: minuto.

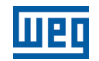

ms: milisegundo = 0,001 segundos.

Nm: newton metro; unidade de medida de torque.

OEM: do inglês "Original Equipment Manufacturer", fabricante de equipamentos.

Ω: Ohms.

PE: terra de proteção; do inglês "Protective Earth".

rms: do inglês "Root mean square"; valor eficaz.

rpm: rotações por minuto; unidade de medida de rotação.

s: segundo.

UCBT: Unidade de Controle de Baixa Tensão.

UCMT: Unidade de Controle de Média Tensão.

USB: do inglês "Universal Serial BUS"; tipo de conexão concebida na ótica do conceito "Plug and Play".

V: volts.

# <span id="page-9-0"></span>3 SOBRE A SSW7000

A "Soft-Starter WEG 7000" é um produto de alto desempenho que permite o controle da partida, parada e a proteção de motores de indução trifásicos de média tensão. Desta forma evitam-se choques mecânicos na carga, surtos de corrente na rede de alimentação e a queima do motor.

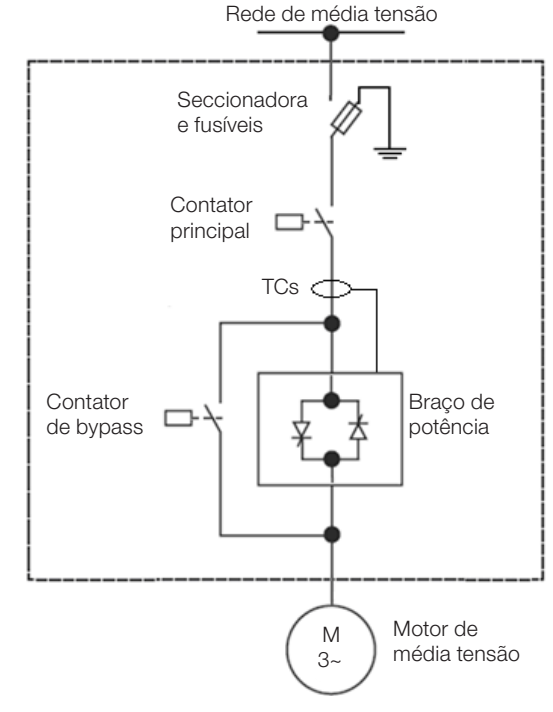

Figura 3.1: Diagrama de blocos geral da SSW7000

# 3.1 PRINCIPAIS CARACTERÍSTICAS

# 3.1.1 Seccionadora

O painel padrão da SSW7000 possui uma seccionadora de entrada de média tensão que permite a desconexão elétrica do circuito interno da SSW7000 da rede de alimentação.

Esta seccionadora possui um intertravamento com a porta do painel, o qual permite a abertura da porta somente se a seccionadora estiver aberta. Quando aberta a seccionadora as conexões no lado superior dos fusíveis estão aterradas.

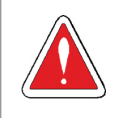

#### **PERIGO!**

Mesmo com a seccionadora aberta pode haver tensão no lado da rede de média tensão da seccionadora. Quando for necessário realizar manutenção no lado da rede de média tensão da seccionadora deve-se seccionar e aterrar a linha de alimentação de média tensão em um ponto antes da SSW7000.

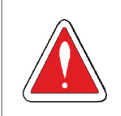

#### PERIGO!

A SSW7000 tem uma outra fonte de alimentação para o controle de baixa tensão. Verifique a ausência de tensão antes de tocar em qualquer componente.

# 3.1.2 Fusíveis

O painel padrão da SSW7000 possui fusíveis de média tensão, do tipo R, para proteção contra curtocircuito no painel, no motor e nos cabos até o motor.

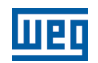

# <span id="page-10-0"></span>3.1.3 Contator de Linha

O painel padrão da SSW7000 possui um contator de linha a vácuo com regime AC3, que possibilita a desconexão do circuito de potência sempre que o motor estiver desacionado.

O contator de linha é acionado pelo cartão FSM.

# 3.1.4 Contator de Bypass

3

O painel padrão da SSW7000 possui um contator de bypass a vácuo com regime AC3 que possibilita curtocircuitar os braços de potência após a partida do motor. Esta funcionalidade permite economizar energia por meio da eliminação de perdas nos SCRs durante o regime de funcionamento pleno do motor e ainda elimina a necessidade do uso de ventiladores para a operação da SSW7000 em seu regime de partida nominal, consulte a [seção 9.1](#page-59-1) [- Dados da Potência](#page-59-1).

Este contator é dimensionado para suportar o regime de partida direta e a corrente nominal da SSW7000 em regime pleno de funcionamento. Também permite a implementação de uma lógica de partida direta.

O contator de bypass é acionado pelo cartão FSM.

# 3.1.5 Braços de Potência

Os braços de potência da SSW7000 são desenvolvidos em módulos separados e com rodas, facilitando a instalação e a troca durante manutenções.

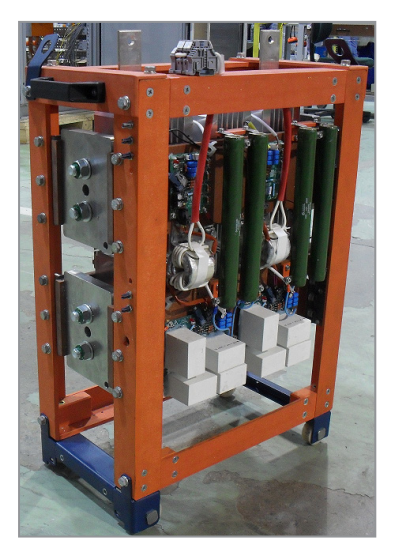

Figura 3.2: Braço de potência

Cada braço é composto pelos SCRs, dissipadores, snubbers, transformadores de alimentação e cartões de disparos. O comando de disparo e a leitura de temperatura é realizado via fibra ótica.

Caso seja necessário aumentar o regime de partidas da SSW7000 existe a possibilidade de instalação de ventiladores nos braços de potência. Nesse caso, consulte o fabricante.

# 3.1.6 Controle

O controle da SSW7000 é composto por dois cartões de controle isolados galvanicamente via fibra ótica.

O cartão de controle C1 (CC11) é responsável por todas as vias de acesso do usuário: HMI, entradas e saídas analógicas e digitais, acessórios de comunicação, entradas PT100 e SoftPLC. Possui possibilidade de atualização de firmware via comunicação USB ou memória flash.

O cartão de controle C2 (CSM) é responsável pelo controle do motor, disparos, leituras das tensões e correntes e sincronismos. Está posicionado no compartimento de média tensão e não permite acesso direto pelo usuário. Há a possibilidade de atualização de firmware via comunicação USB.

3-2 | SSW7000

#### <span id="page-11-0"></span>3.1.7 Proteção Térmica do Motor

Além da possibilidade da utilização da proteção de sobrecarga no motor através da classe térmica pré-programada, a SSW7000 possui um acessório com 8 entradas PT100 (módulo IOE-04), que permite a monitoração das temperaturas dos enrolamentos e mancais do motor.

A vantagem da utilização deste módulo interno é a utilização em conjunto da proteção de classe térmica com a medição de temperatura dos PT100. Além destes valores de temperatura estarem disponíveis na HMI e redes de comunicação.

A proteção térmica, através das leituras dos PT100 do motor, pode ser totalmente programada em seus níveis de falhas e alarmes. Para mais detalhes consulte as seções 15.5 - Proteção Térmica do Motor e 15.6 - Proteção Classe Térmica do Motor, do manual de programação.

#### 3.1.8 Testes

A SSW7000 possui uma rotina de teste que tem a finalidade de verificar as principais conexões no painel. Para mais detalhes consulte a [seção 7.1 - Testes de Verificação do Funcionamento da SSW7000](#page-51-1), deste manual, e a seção 14.2 - Modo Teste, do manual de programação.

Existe também a possibilidade de realizar ensaios em baixa tensão, porém é necessário alterar as conexões da leitura de tensão e a parametrização (P0296) da SSW7000.

#### 3.1.9 Proteção de Falta à Terra

A SSW7000 possui dois métodos para detecção de falta à terra. Um por tensão neutro à terra (no painel padrão), para redes isoladas e outro por corrente de falta à terra (o transformador de corrente é opcional).

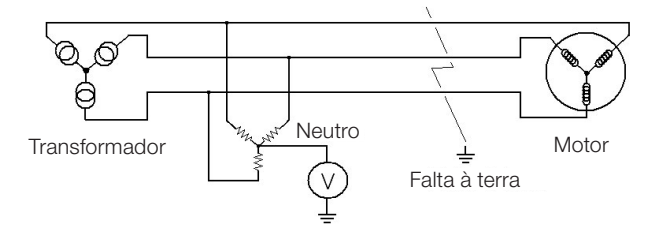

Figura 3.3: Falta à terra por tensão

# NOTA!

A falta à terra por tensão detectada pela SSW7000 pode ter ocorrido em qualquer ponto do sistema de alimentação desde o transformador até o motor.

A proteção de falta à terra por tensão tem a vantagem de que a SSW7000 detecta também a falta à terra quando a corrente de falta à terra não passa pela SSW7000.

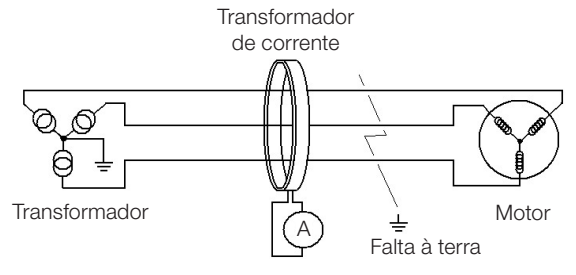

Figura 3.4: Falta à terra por corrente

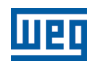

# <span id="page-12-0"></span>3.1.10 Comando para a Correção do Fator de Potência

A SSW7000 pode controlar o banco de capacitores da correção do fator de potência do motor diretamente através de uma saída digital (DO1, DO2 ou DO3) programada para bypass. Para mais detalhes consulte o manual de programação.

Desta forma, a saída digital será acionada após a partida do motor, quando o contator de bypass é fechado. Evitando assim que o banco de capacitores esteja acionado com o motor desligado ou durante a partida ou parada do motor.

O banco de capacitores não faz parte do produto.

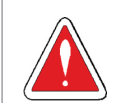

3

#### PERIGO!

Capacitores de correção do fator de potência nunca podem ser instalados na saída da SSW7000 (U / 2T1, V / 4T2 e W / 6T3).

# <span id="page-12-2"></span>3.2 ETIQUETA DE IDENTIFICAÇÃO DA SSW7000

A etiqueta de identificação da SSW7000 é posicionada na parte interna do painel do produto. Esta etiqueta contém informações importantes sobre a SSW7000:

- Modelo.
- Tensão trifásica.
- Corrente trifásica.
- Frequência.
- Tensão da alimentação da eletrônica.
- Número de série.

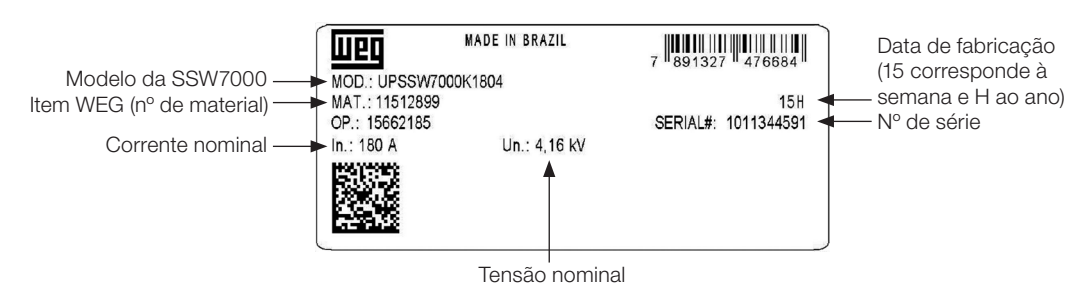

Figura 3.5: Etiqueta de identificação

# <span id="page-12-1"></span>3.3 COMO ESPECIFICAR O MODELO DA SSW7000 (CÓDIGO INTELIGENTE)

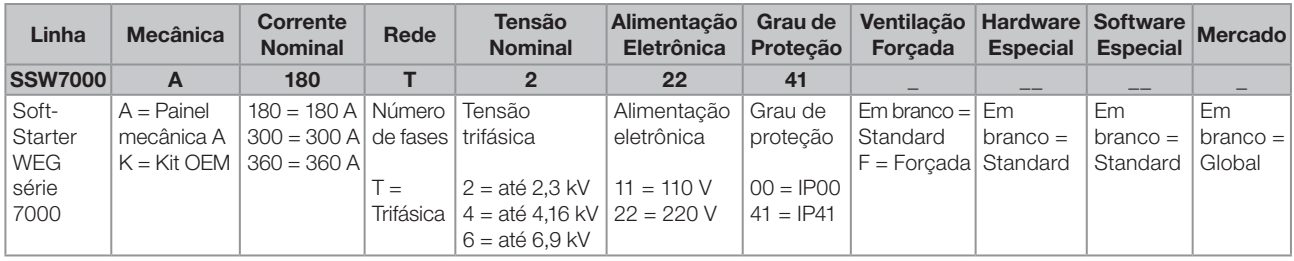

Tabela 3.1: Código inteligente

# Exemplo: SSW7000A180T42241

Soft-Starter WEG 7000 de 180 A com tensão nominal de 4,16 kV, alimentação da eletrônica em 220 V, em um painel com grau de proteção IP41.

3

# <span id="page-13-0"></span>3.4 RECEBIMENTO E ARMAZENAMENTO

A SSW7000 padrão é fornecida em painel, sendo que os braços de potência são separados e embalados individualmente.

O painel da SSW7000 é fornecido em embalagem constituída de papelão, plástico e madeira.

A embalagem dos braços de potência é composta de madeira e calços de isopor. Na parte externa da embalagem existe uma etiqueta de identificação igual a que está afixada nos braços de potência. Verifique o conteúdo desta etiqueta com o pedido de compra.

Recomenda-se a verificação do conteúdo das embalagens no recebimento do produto.

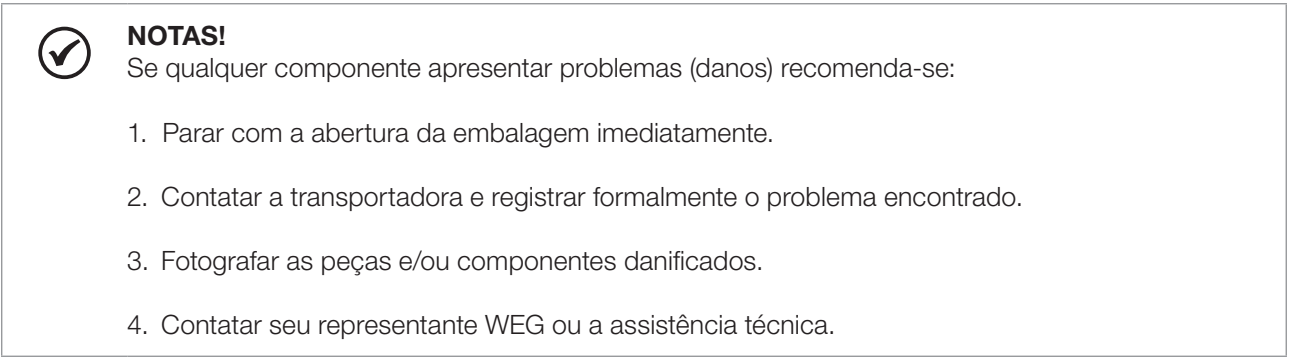

As orientações sobre o manuseio, transporte e instalação mecânica e elétrica do produto estão descritas no [capítulo 5 - Instalação e Conexão.](#page-17-1)

#### 3.4.1 Abertura da Embalagem

Utilize ferramentas adequadas para desembalar o painel e os braços de potência da SSW7000. Durante este procedimento, verifique se todos os itens constantes na documentação que acompanha o produto estão presentes e em perfeito estado. Caso encontre qualquer problema, contate o seu representante WEG ou ligue para a assistência técnica.

Remova a embalagem dos braços, cuidadosamente, pois eles possuem pontos de conexão para içamento (olhais), conforme a [figura 3.6.](#page-14-1)

Os braços de potência da SSW7000 possuem componentes frágeis (cartões eletrônicos, conectores de fibra óptica, barramentos, fiações, etc). Evite tocar nestes componentes.

O manuseio dos braços deve ser realizado sempre pela sua estrutura externa. Durante a abertura da embalagem, verificar se há danos no produto. Não instalar os braços em caso de qualquer dano ou suspeita de dano encontrado.

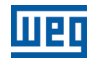

<span id="page-14-0"></span>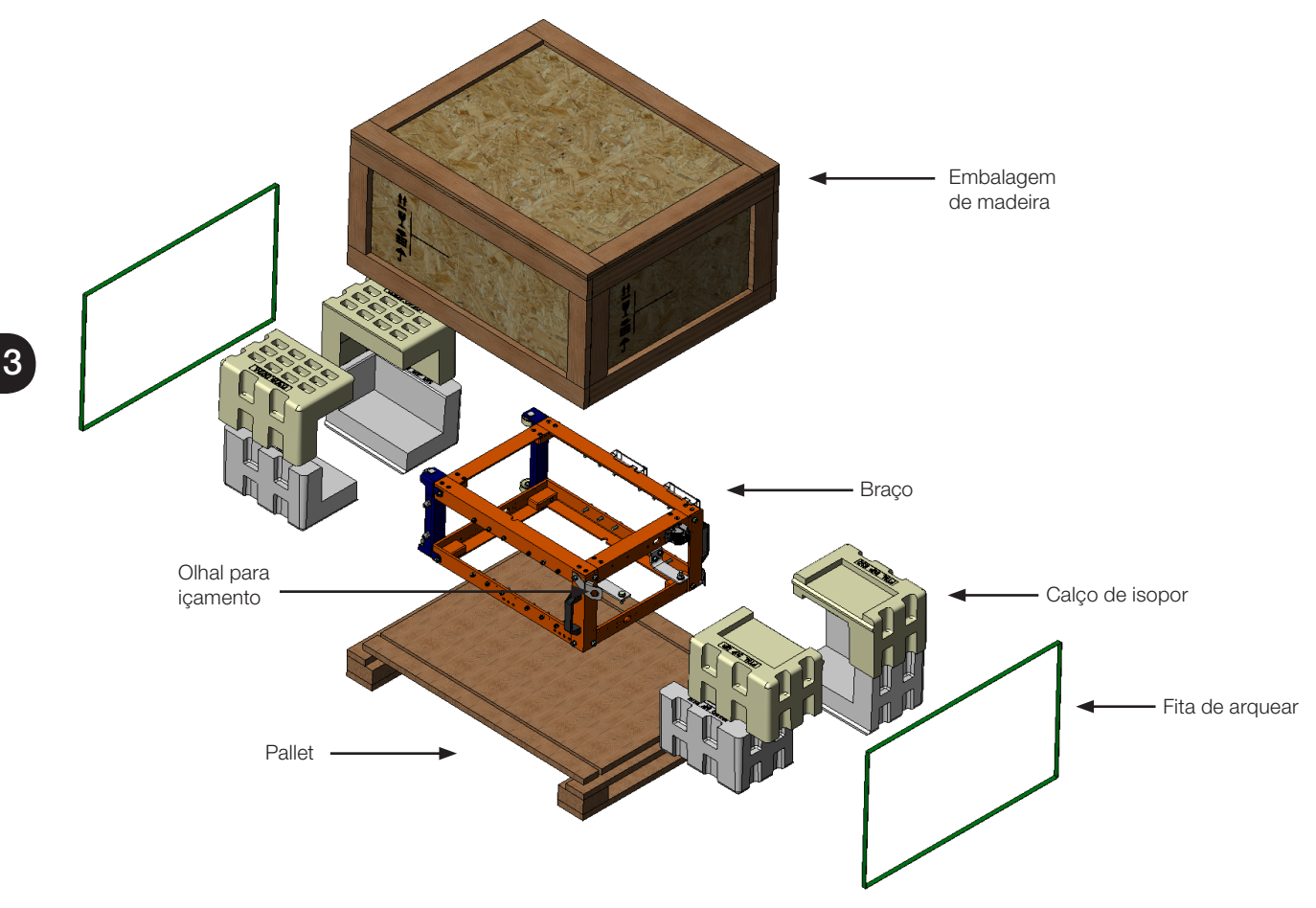

Figura 3.6: Braço de potência com embalagem

# <span id="page-14-1"></span>3.4.2 Armazenagem do Painel e dos Braços de Potência

Se o painel e/ou os braços de potência não forem logo instalados, recomenda-se seguir as orientações descritas abaixo para o correto armazenamento.

- O painel e/ou braços devem ser embalados novamente em suas embalagens originais e sem a utilização de filme plástico para evitar a condensação da umidade.
- Armazenar em um lugar limpo e seco (temperatura entre -25 °C e 50 °C (-13 °F e 122 °F) e umidade do ar inferior a 85 %).
- Utilizar uma cobertura para proteção contra pó ou respingos de água.

4

# <span id="page-15-3"></span><span id="page-15-0"></span>4 HMI

# 4.1 BATERIA

A bateria localizada na HMI é usada para manter a operação do relógio quando a soft-starter é desenergizada, sua localização e o procedimento de troca está descrito na [figura 4.1](#page-15-1).

A expectativa de vida da bateria é de aproximadamente 10 anos. Para removê-la rotacione a tampa localizada na parte posterior da HMI, de acordo com a [figura 4.1](#page-15-1). Substitua a bateria, quando necessário, por outra do tipo CR2032.

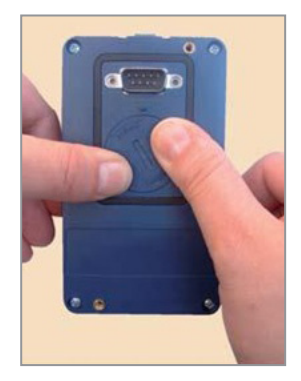

Pressionar e girar a tampa no sentido anti-horário

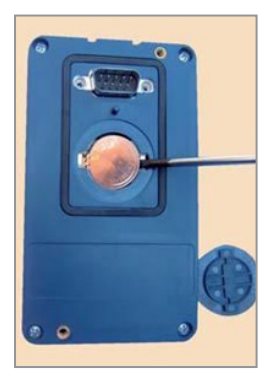

Remover a bateria com o auxílio de uma chave de fenda posicionada no canto direito (a)  $(a)$  (b)  $(c)$ 

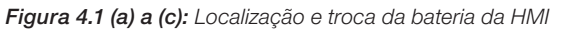

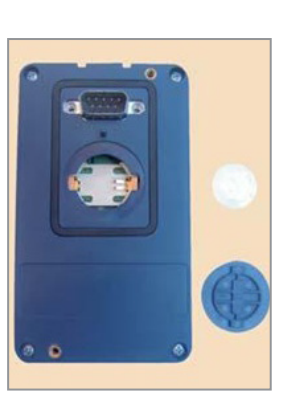

<span id="page-15-1"></span>HMI sem bateria

# NOTA!

A bateria é necessária somente para funções relacionadas ao relógio. Se a bateria estiver descarregada ou não estiver instalada na HMI, o horário do relógio ficará incorreto e ocorrerá a indicação de A182 - Relógio com Valor Inválido, cada vez que a SSW7000 for energizada.

# <span id="page-15-2"></span>4.2 CABO DA HMI

A HMI pode ser instalada ou retirada com a SSW7000 energizada ou desenergizada.

A HMI fornecida com o produto pode também ser utilizada para comando remoto da SSW7000. Nesse caso, utilizar cabo com conectores D-Sub9 (DB-9) macho e fêmea com conexões pino a pino ou Null-Modem padrão de mercado. Comprimento máximo: 10 m (32.81 ft).

Exemplos:

(V

Cabo extensor de mouse - 1,8 m (5.91 ft); Fabricante: Clone. Belkin pro series DB9 serial extension cable 5 m (16.4 ft); Fabricante: Belkin. Cables Unlimited PCM195006 cable, 1,83 m (6 ft) DB9 m/f; Fabricante: Cables Unlimited.

É recomendado o uso dos espaçadores M3 x 5,8 fornecidos com o produto. Torque recomendado: 0,5 N.m (4.50 Ibf.in).

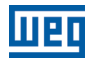

# <span id="page-17-1"></span><span id="page-17-0"></span>5 INSTALAÇÃO E CONEXÃO

Este capítulo descreve os procedimentos de instalação elétrica e mecânica da SSW7000. As orientações e sugestões devem ser seguidas visando a segurança de pessoas, equipamentos e o correto funcionamento da soft-starter.

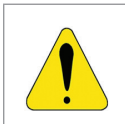

# ATENÇÃO!

O manuseio e as instalações mecânicas e elétricas da SSW7000 devem ser realizadas por pessoas treinadas e capacitadas para trabalhar com instalações de média tensão.

# 5.1 INSTALAÇÃO MECÂNICA

#### 5.1.1 Condições Ambientais

#### Evitar:

- Exposição direta a raios solares, chuva, umidade excessiva ou maresia.
- Gases ou líquidos explosivos ou corrosivos.
- **Vibração excessiva.**
- Poeira, partículas metálicas ou óleo suspensos no ar.

#### Condições ambientais permitidas para funcionamento:

- Temperatura: -10 °C a 40 °C (14 °F a 104 °F) condições nominais (medida ao redor da soft-starter).
- De 40 °C a 55 °C (104 °F a 131 °F) redução da corrente de 2 % para cada grau celsius acima de 40 °C (104 °F).
- Temperatura ambiente máxima: 50 °C (122 °F).
- Umidade relativa do ar: de 5 % a 95 % sem condensação.
- Altitude máxima: até 1000 m (3280.83 ft) condições nominais. Favor consultar o fabricante para outras altitudes.
- Grau de poluição: 2 (conforme UL508). Normalmente, somente poluição não condutiva. A condensação não deve causar condução dos resíduos acumulados.

#### 5.1.2 Dimensões com Embalagem

Tabela 5.1 (a): Dimensões do painel da SSW7000 IP41 com embalagem

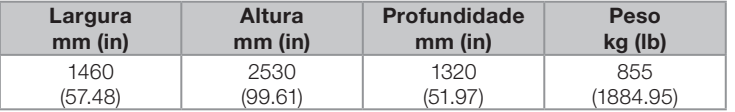

Tabela 5.1 (b): Dimensões do painel da SSW7000 Nema 12 com embalagem

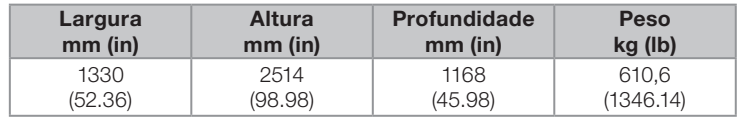

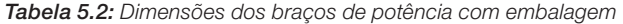

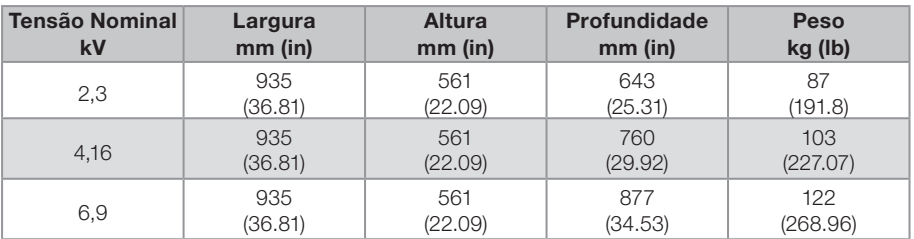

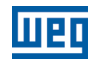

# <span id="page-18-0"></span>5.1.3 Dimensões do Painel e do Braço

A SSW7000 é fornecida em painel com as seguintes dimensões externas:

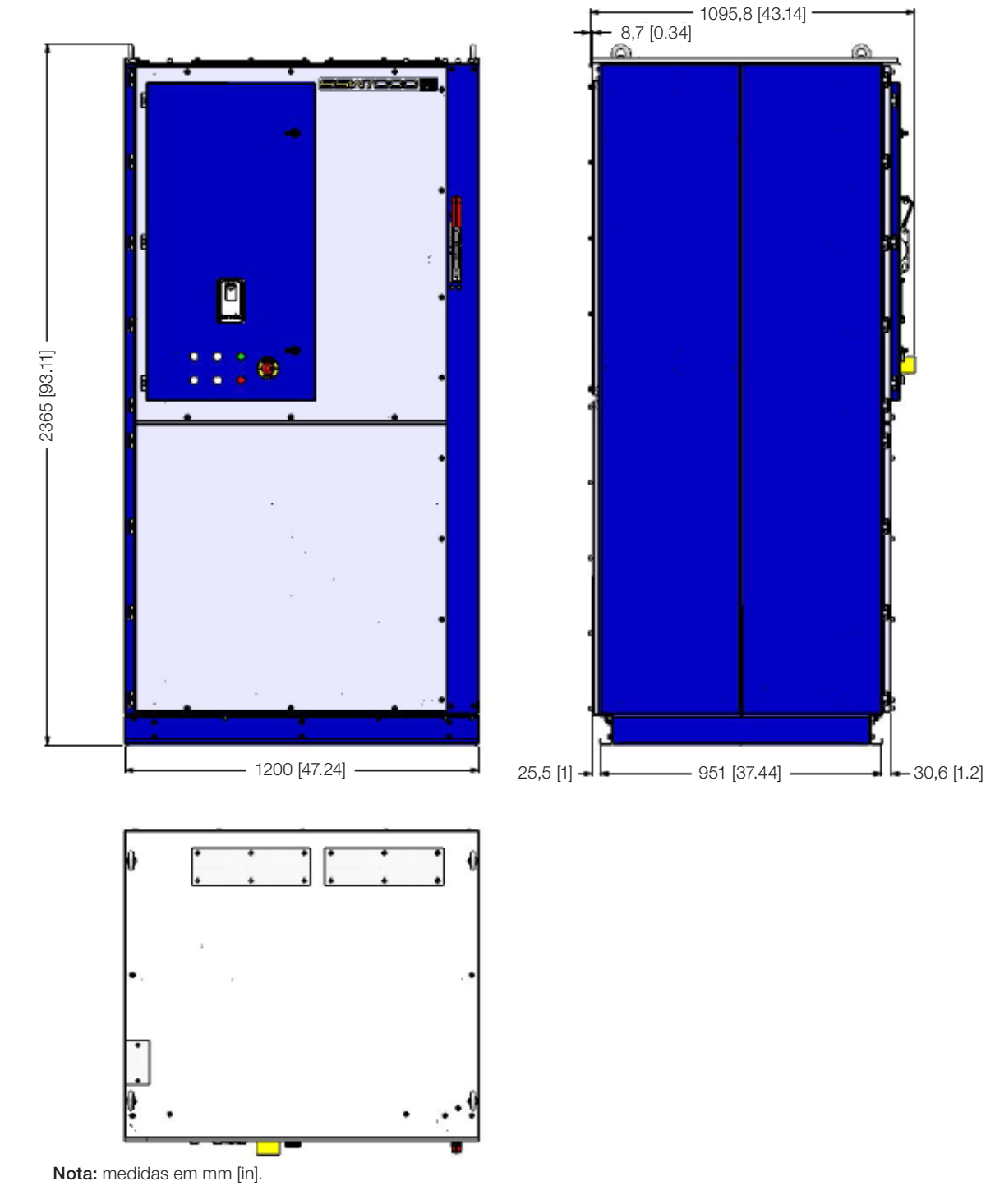

| Largura<br>$mm$ (in) | Altura<br>$mm$ (in) | <b>Profundidade</b><br>$mm$ (in) | Peso<br>(sem os braços)<br>kg (lb) |
|----------------------|---------------------|----------------------------------|------------------------------------|
| 1200                 | 2365                | 1007                             | 720.1                              |
| (47.24)              | (93.11)             | (39.64)                          | (1587.55)                          |

<span id="page-18-1"></span>Figura 5.1 (a): Painel da SSW7000 IP41

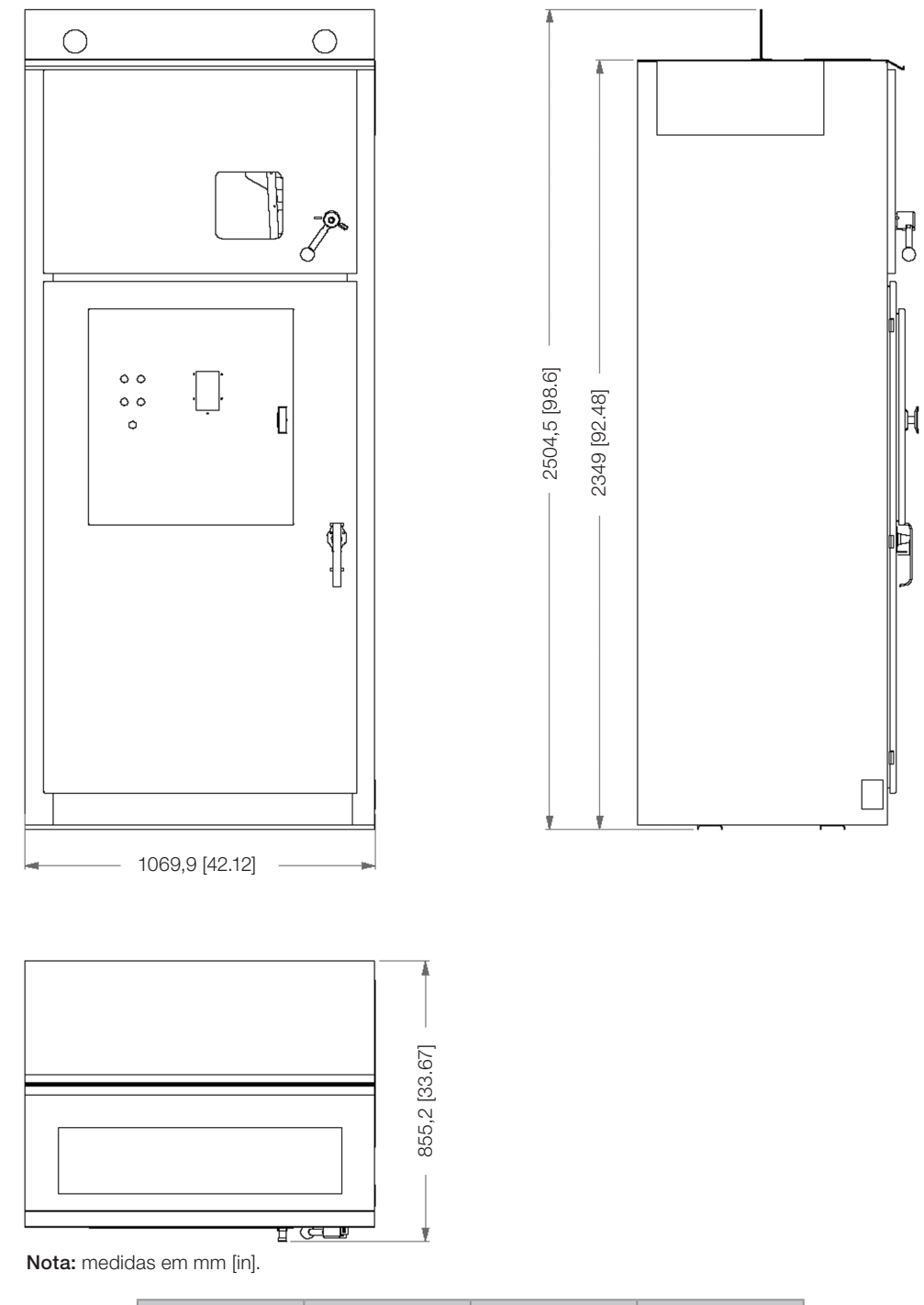

| Largura<br>$mm$ (in) | Altura<br>$mm$ (in) | <b>Profundidade</b><br>$mm$ (in) | <b>Peso</b><br>(sem os braços)<br>kg (lb) |
|----------------------|---------------------|----------------------------------|-------------------------------------------|
| 1070                 | 2349                | 855                              | 560,6                                     |
| (42.12)              | (92.48)             | (33.67)                          | (1235.91)                                 |

Figura 5.1 (b): Painel da SSW7000 Nema 12

Os braços de potência são fornecidos separados do painel e embalados individualmente.

<span id="page-20-0"></span>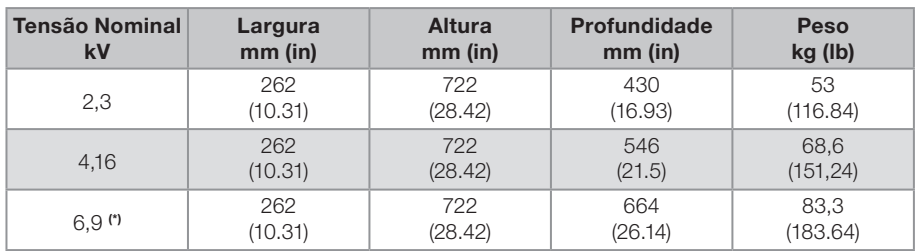

<span id="page-20-1"></span>Tabela 5.3: Dimensões dos braços de potência sem embalagem

(\*) Para a SSW7000 Nema 12 não há a opção de tensão nominal 6,9 kV.

#### 5.1.4 Procedimentos Recomendados no Manuseio

Recomenda-se retirar totalmente a embalagem somente após posicionar o painel no local definitivo de operação.

Antes de içar ou mover o painel, verificar a documentação que acompanha o produto para conhecer os pontos disponíveis para conexão mecânica dos equipamentos de içamento, transporte e pontos frágeis.

Siga as instruções de manuseio disponíveis na documentação que acompanha o painel.

#### 5.1.5 Içamento

5

Certifique-se que o equipamento utilizado para realizar o içamento do painel e dos braços de potência seja adequado à sua geometria e peso, conforme indicado na [figura 5.1](#page-18-1) e na [tabela 5.3](#page-20-1).

Observe o centro de gravidade e certifique-se de que os suportes de içamento sejam adequados e seguros. Utilize a configuração indicada na [figura 5.2](#page-20-2).

Os cabos ou correntes utilizados no içamento devem estar em um ângulo mínimo de 45° com a horizontal.

O içamento deve ser realizado de maneira lenta e estável. Certifique-se, previamente, que todo o trajeto a ser percorrido durante esta etapa está livre de obstáculos. Caso seja constatado qualquer alteração ou dano na estrutura do painel, interromper o içamento e reposicionar os cabos ou correntes.

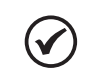

#### NOTA!

O olhal para içamento fornecido com o painel Nema 12 é opcional.

<span id="page-20-2"></span>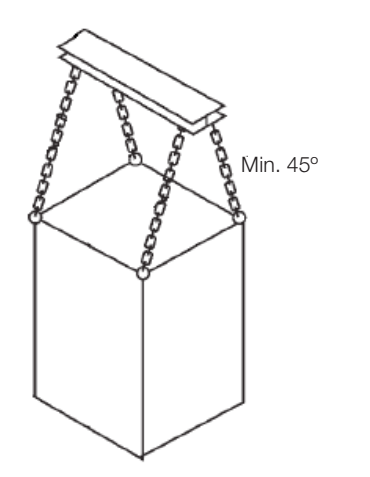

Figura 5.2: Mecanismo recomendado para içamento e movimentação do painel

<span id="page-21-0"></span>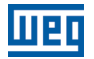

#### 5.1.6 Movimentação

Certifique-se de que todas as portas do painel estejam fechadas e travadas e que as maçanetas estejam em posição protegida.

Em caso da utilização de guindaste, grua ou talha, certifique-se de que os movimentos sejam lentos e suaves, de forma que o painel e os braços não sofram balanço ou vibrações excessivas.

Na utilização de carros hidráulicos, empilhadeiras, roletes ou outro equipamento de transporte, distribuir os pontos de sustentação mecânica destes equipamentos de uma extremidade à outra do painel, evitando aplicar pressão sobre áreas frágeis.

#### 5.1.7 Posicionamento e Fixação

O painel da SSW7000 deve ser posicionado em uma superfície lisa e nivelada, evitando assim, instabilidade mecânica, desalinhamento de portas, entre outros problemas.

A posição final de operação do painel deve permitir a radiação de calor por todas as suas superfícies.

A área frontal do painel não deve ser obstruída, possibilitando a abertura total das portas do painel, a inserção e extração dos braços da soft-starter e a instalação e/ou manipulação dos cabos de energia e controle. A conexão da alimentação e do motor é feita na parte de trás do painel.

A [figura 5.3](#page-21-1) apresenta as dimensões para a fixação do painel e a passagem dos cabos por baixo do painel.

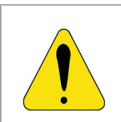

#### ATENÇÃO!

Observar para a disponibilidade e acesso das conexões elétricas: cabos de entrada para o painel e saída para o motor, comandos, proteções do motor, entradas e saídas analógicas e digitais.

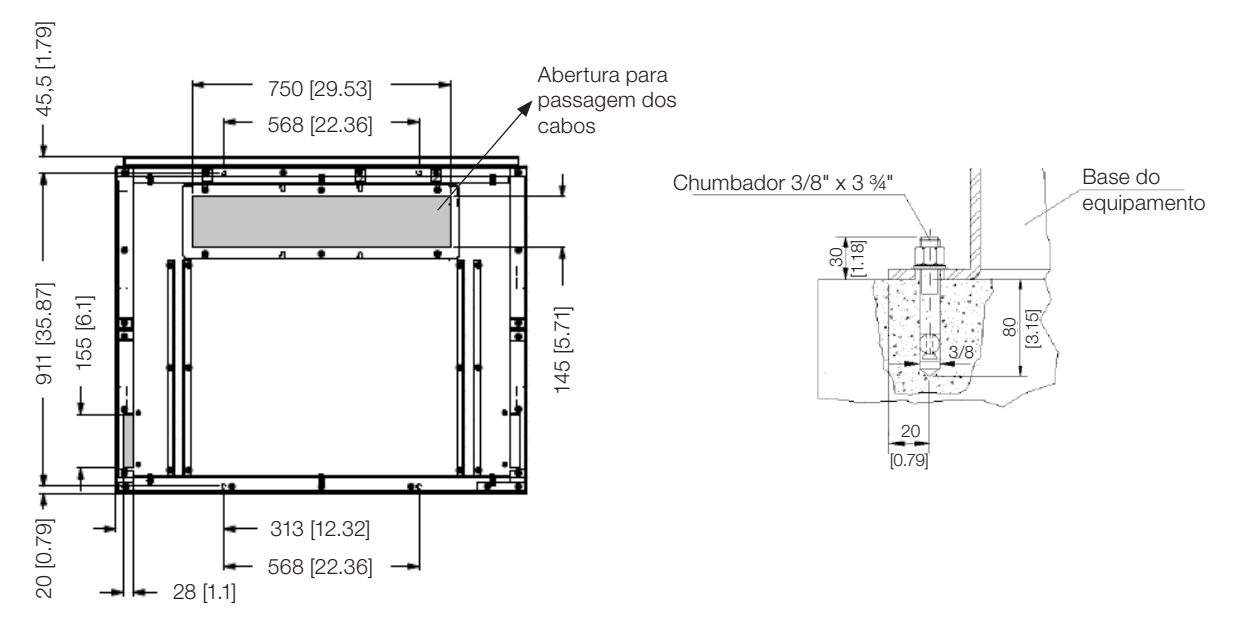

<span id="page-21-1"></span>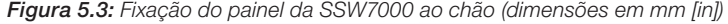

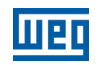

<span id="page-22-0"></span>O ajuste do intertravamento mecânico das portas do compartimento de média tensão da SSW7000 é realizado na fábrica. Caso seja detectada alguma dificuldade na operação do intertravamento mecânico, a qual pode ser ocasionada pelo desnível da superfície de instalação do painel, por exemplo, realizar o ajuste da peça de travamento por meio dos parafusos indicados na [figura 5.4](#page-22-1).

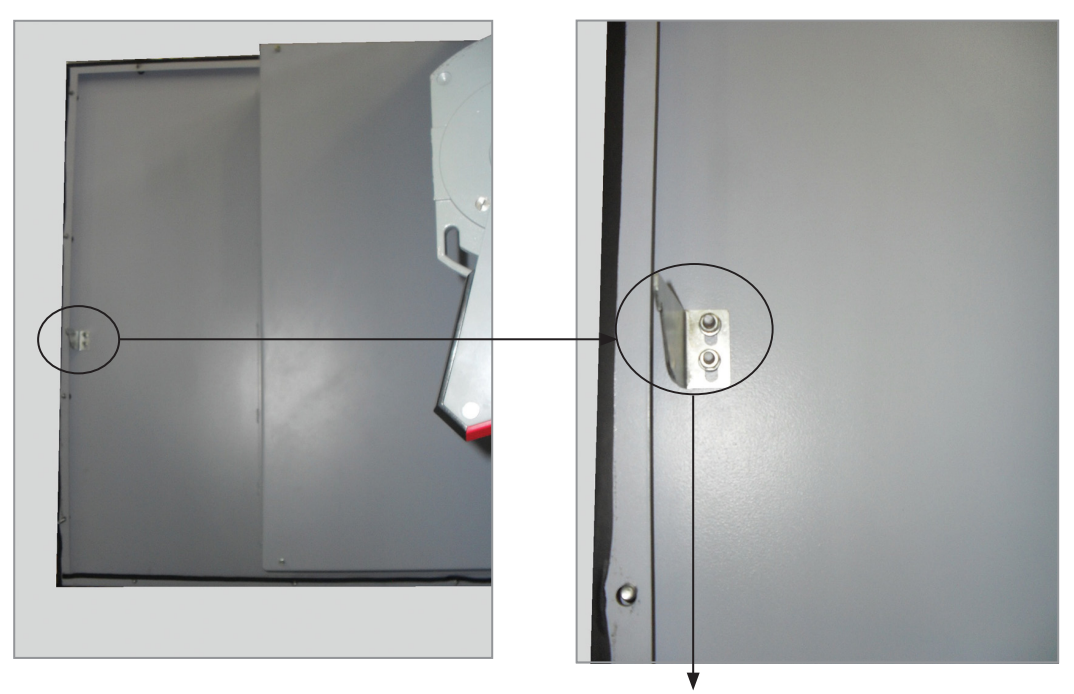

Parafusos de ajuste do travamento da porta do compartimento de média tensão

<span id="page-22-1"></span>Figura 5.4: Posição dos parafusos de ajuste do intertravamento das portas do compartimento de média tensão

# 5.1.8 Compartimento de Média Tensão

A chave seccionadora, os fusíveis, o contator de entrada, o contator de bypass, os braços de potência e o cartão de controle 2 estão armazenados no compartimento de média tensão.

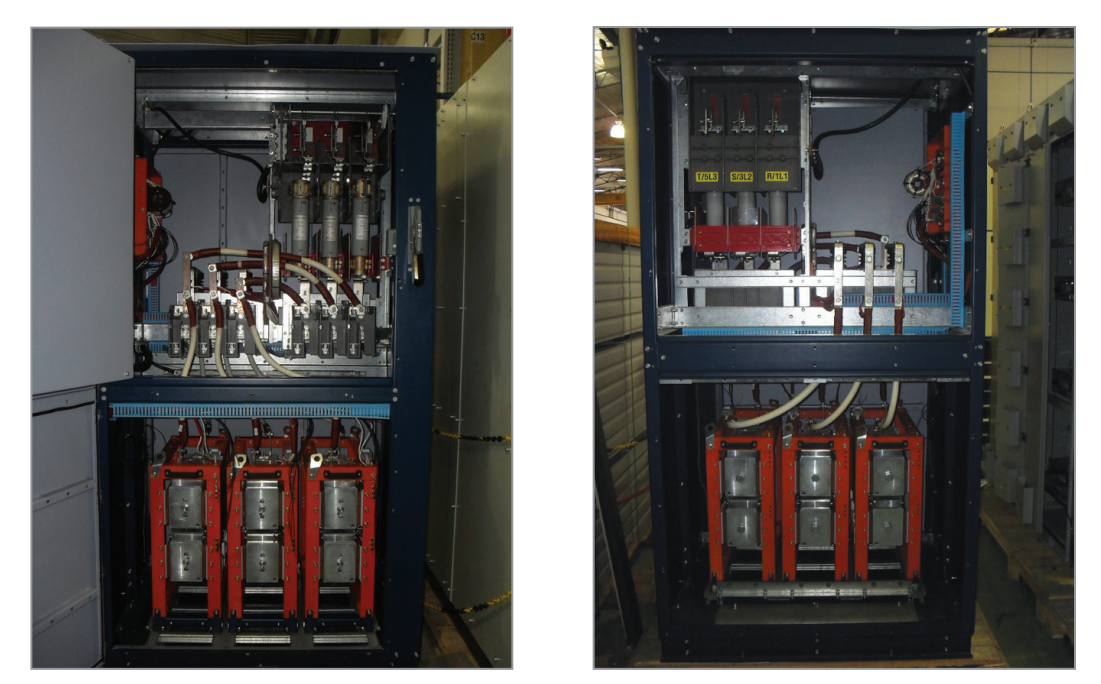

Figura 5.5 (a): Compartimento de média tensão (frente e verso) - IP41

<span id="page-23-0"></span>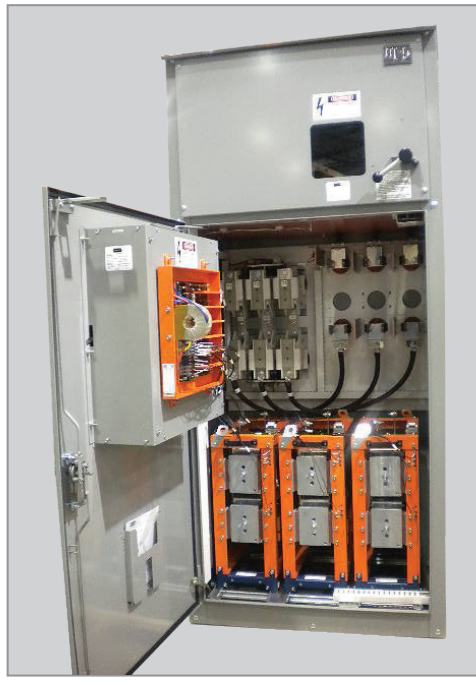

Figura 5.5 (b): Compartimento de média tensão (frente) - Nema 12

# 5.1.9 Compartimento de Baixa Tensão

No compartimento de baixa tensão estão dispostos os componentes de acesso direto às conexões de controle do usuário: o cartão de controle 1, a fonte do cartão de controle 1, a fonte para os cartões de média tensão, contatores auxiliares e bornes.

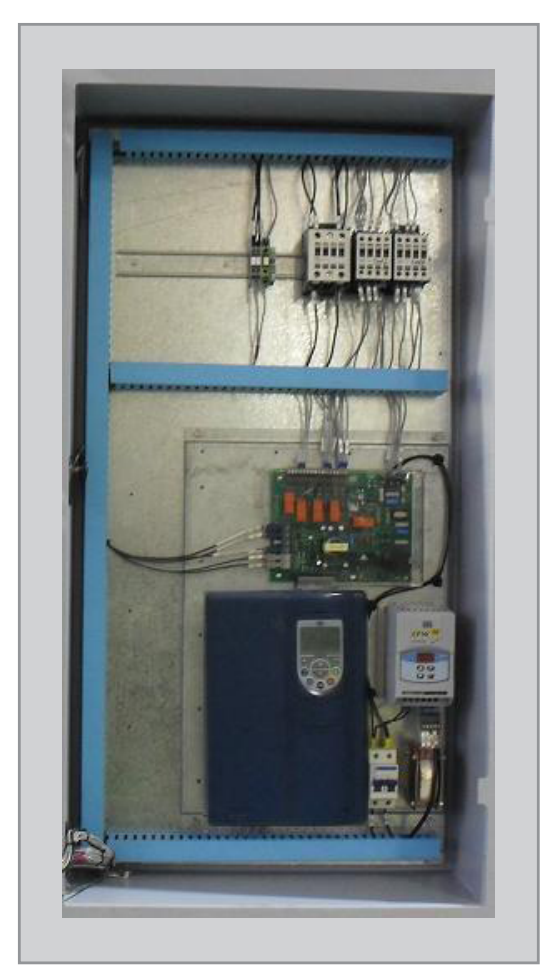

Figura 5.6 (a): Compartimento de baixa tensão - IP41

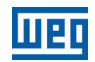

<span id="page-24-0"></span>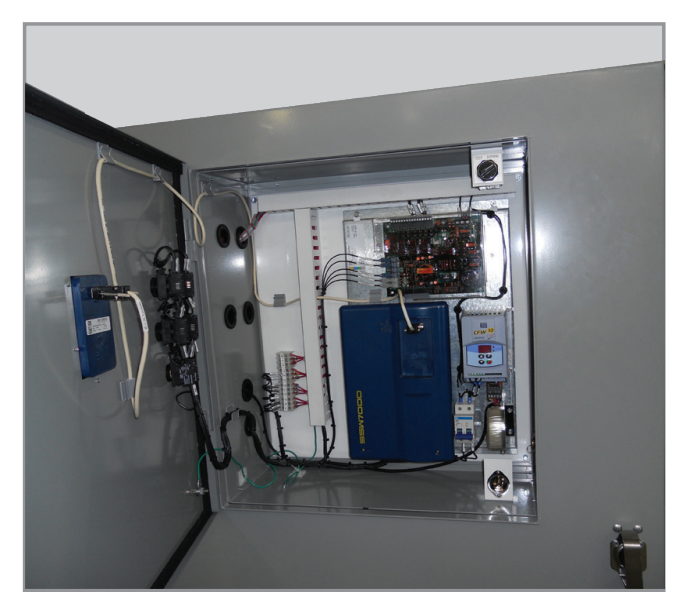

Figura 5.6 (b): Compartimento de baixa tensão - Nema 12

# 5.1.10 Entrada e Saída dos Cabos de Potência

A passagem dos cabos de potência nos painéis IP41 e Nema 12 está indicada nas [figuras 5.7](#page-24-1) e [5.8](#page-24-2) respectivamente.

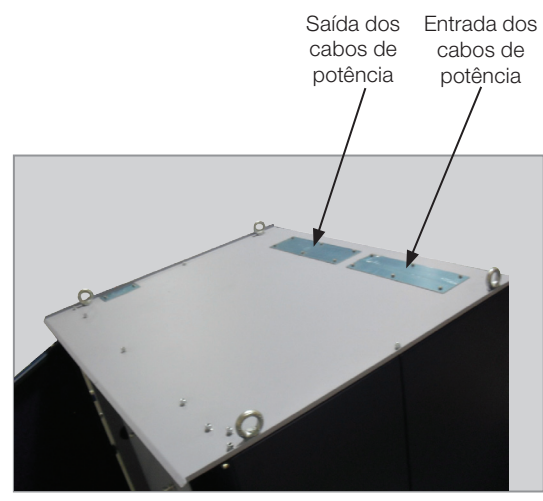

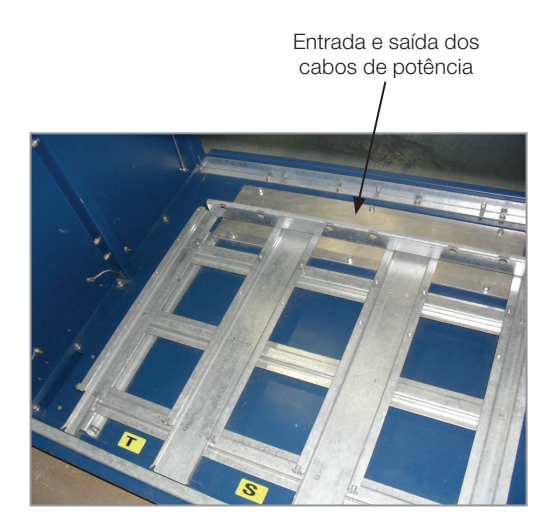

(a) Passagem dos cabos pela parte superior do painel (b) Passagem dos cabos pela parte inferior do painel

<span id="page-24-1"></span>Figura 5.7 (a) e (b): Passagem dos cabos de potência - IP41

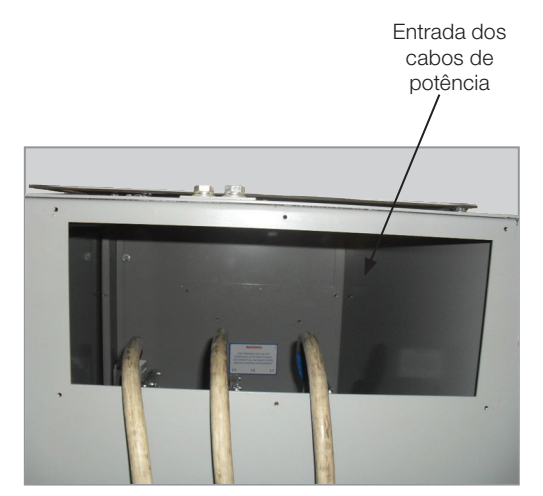

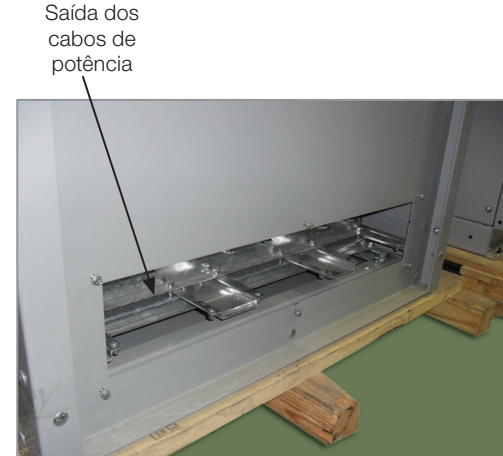

(a) Passagem dos cabos pela lateral direita do painel (b) Passagem dos cabos pela parte posterior do painel

<span id="page-24-2"></span>Figura 5.8 (a) e (b): Passagem dos cabos de potência - Nema 12

<span id="page-25-0"></span>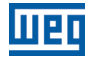

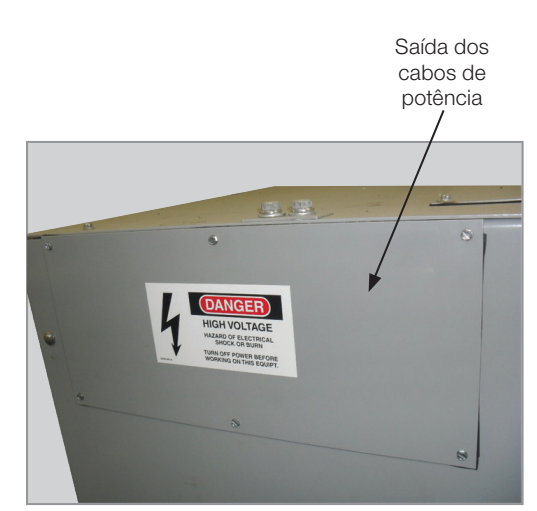

(c) Passagem dos cabos pela parte superior da lateral esquerda do painel

Figura 5.8 (c): Passagem dos cabos de potência - Nema 12

#### 5.1.11 Entrada dos Cabos de Controle

A passagem dos cabos de controle (entradas e saídas digitais e analógicas, cabos dos termistores PT100 e alimentação de baixa tensão) nos painéis IP41 e Nema 12 da SSW7000 está indicada na [figura 5.9](#page-25-1) e [5.10](#page-25-2) respectivamente.

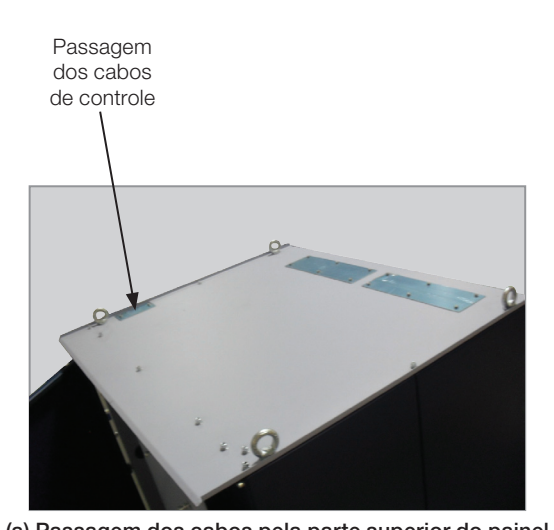

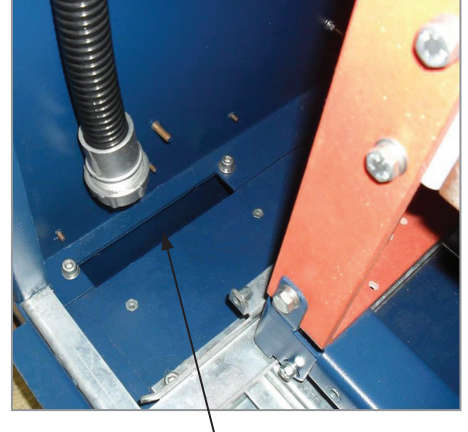

Entrada e saída dos cabos de controle (a) Passagem dos cabos pela parte superior do painel (b) Passagem dos cabos pela parte inferior do painel

<span id="page-25-1"></span>Figura 5.9 (a) e (b): Passagem dos cabos de controle - IP41

<span id="page-25-2"></span>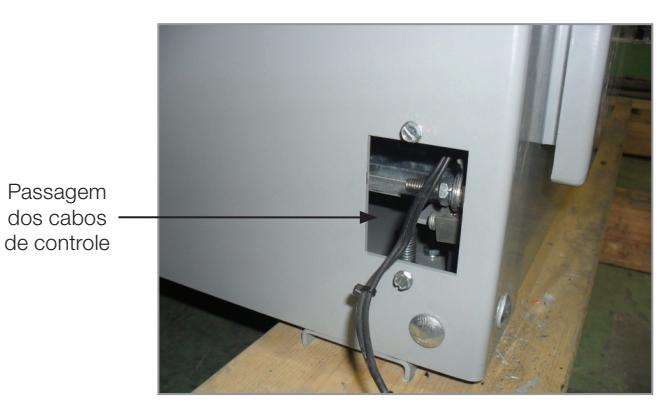

Figura 5.10: Passagem dos cabos de controle pela parte inferior da lateral esquerda do painel - Nema 12

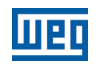

# <span id="page-26-0"></span>5.1.12 Inserção dos Braços de Potência

Inicialmente, retirar qualquer partícula proveniente da embalagem (plástico, madeira, isopor, metal, pregos, parafusos, porcas, etc.) que possa ter permanecido nos braços de potência.

A inserção dos braços de potência deve ser realizada de acordo com os seguintes procedimentos:

- 1. Elevar o braço até a altura necessária e o empurrar nos trilhos na base do painel, ver [figura 5.11](#page-26-1) (a).
- 2. O braço deve ser inserido até que os pinos de travamento, localizados na parte traseira do braço, sejam encaixados na base do trilho, ver [figura 5.11](#page-26-2) (b).
- 3. Colocar os parafusos de travamento localizados na parte frontal inferior do braço, ver [figura 5.11](#page-26-3) (c).

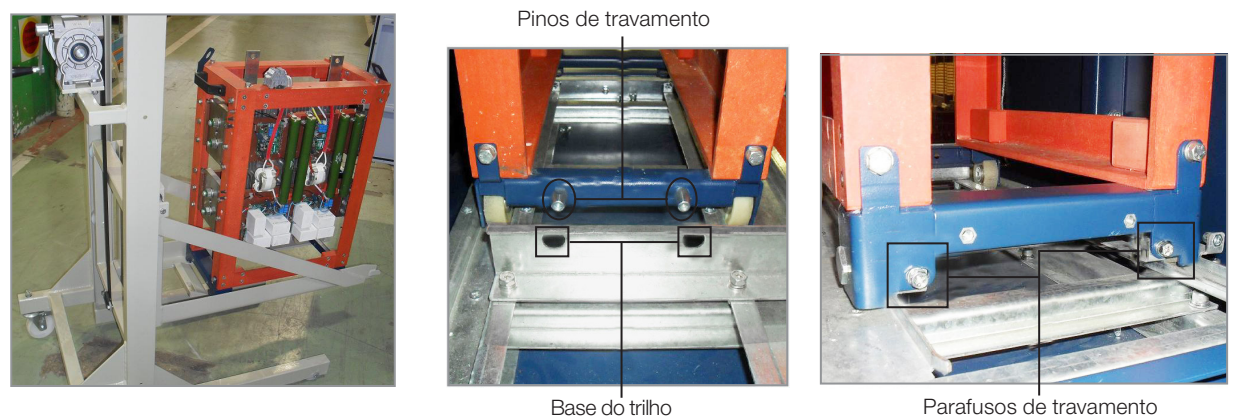

<span id="page-26-3"></span><span id="page-26-2"></span>

<span id="page-26-1"></span>(a) (b) (c)

Figura 5.11 (a) a (c): Detalhes das etapas de inserção dos braços

# <span id="page-26-4"></span>5.2 INSTALAÇÃO ELÉTRICA

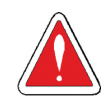

# PERIGO!

Antes de iniciar as conexões certifique-se que a rede de alimentação esteja desconectada.

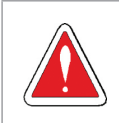

#### **PERIGO!**

A SSW7000 não pode ser utilizada como mecanismo para parada de emergência.

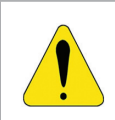

#### ATENÇÃO!

As informações a seguir servem como guia para se obter uma instalação correta. Siga também as normas de instalações elétricas aplicáveis à sua localidade.

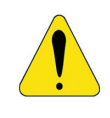

# **ATENCÃO!**

Na primeira energização, energizar primeiro a eletrônica, programar os mínimos parâmetros necessários para pôr a SSW7000 em funcionamento e executar o Modo Teste (conforme seção 14.2 - Modo Teste, do manual de programação).

A execução do Modo Teste é essencial para a verificação do correto funcionamento dos principais componentes do painel da SSW7000.

Somente acione o motor se o resultado do Modo Teste for satisfatório.

# <span id="page-27-1"></span><span id="page-27-0"></span>5.2.1 Conexões Elétricas e de Fibra Ótica dos Braços de Potência

Depois de inseridos os braços de potência (fases R-U, S-V e T-W), conectá-los aos cabos de potência, aos cabos de fibra óptica e aos cabos de alimentação. Todas as conexões do braço de potência são de fácil acesso.

# Conexões de potência:

As conexões de entrada e saída de potência são realizadas através de cabos com terminais olhais conectados aos terminais de cobre do módulo.

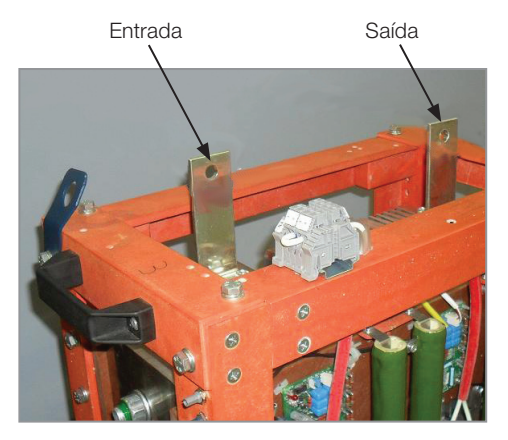

Figura 5.12: Conexões dos cabos de potência nos braços de potência

Tabela 5.4: Identificação dos cabos de potência

| Identificação no Cabo de Potência | Ligação no Braço  |
|-----------------------------------|-------------------|
|                                   | Entrada braço R-U |
|                                   | Saída braço R-U   |
|                                   | Entrada braço S-V |
|                                   | Saída braco S-V   |
|                                   | Entrada braco T-W |
| W                                 | Saída braco T-W   |

# Conexões de fibra ótica:

As conexões de disparo e temperatura são realizadas através de fibras óticas conectadas aos terminais disponíveis na frente do braço de potência. As conexões azuis são utilizadas pelas fibras óticas do disparo e a conexão cinza é utilizada pela leitura de temperatura. A quantidade de fibras óticas do disparo altera com a tensão nominal do braço de potência. Todas as conexões do disparo no braço de potência são intercambiáveis entre si.

Tabela 5.5: Quantidade de fibras óticas do disparo por braco de potência

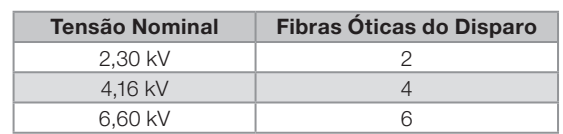

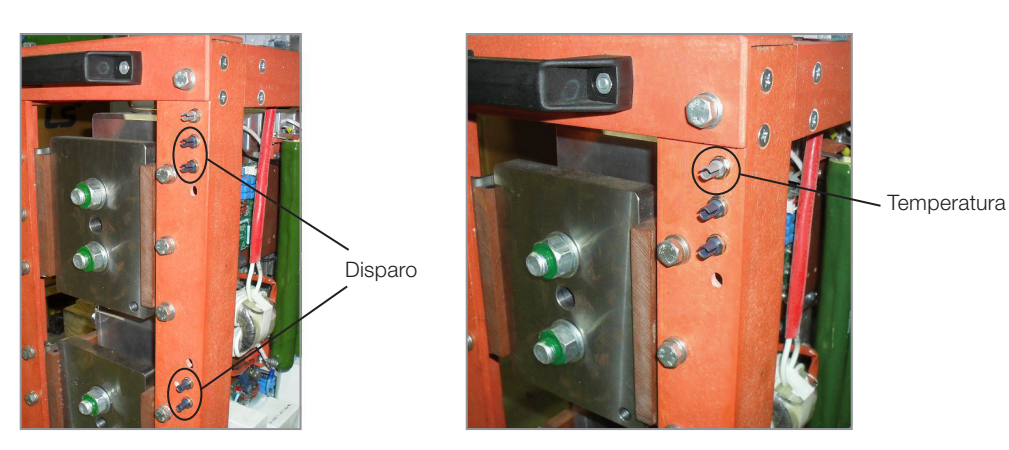

Figura 5.13: Conexões das fibras óticas de disparo e da temperatura

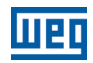

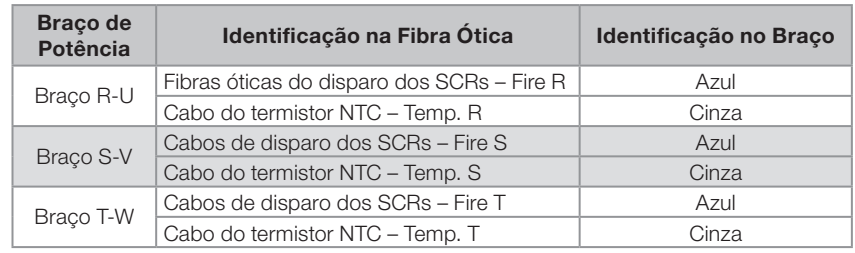

Tabela 5.6: Identificação das fibras óticas

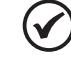

#### NOTAS!

Cuidados com os cabos de fibra ótica:

- 1. Devem ser manuseados com cuidado para não amassar, dobrar, esmagar ou cortá-los.
- 2. Para inserir ou retirar os cabos, exercer força apenas nos conectores, jamais na fibra.
- 3. Nunca dobrar os cabos com raio inferior a 4 cm (1.57 in).

#### Conexões da alimentação dos cartões de disparo:

As conexões da alimentação dos cartões de disparo dependem da tensão nominal do braço de potência. Para o correto funcionamento da alimentação é necessário sempre conectar três conjuntos de transformadores em série.

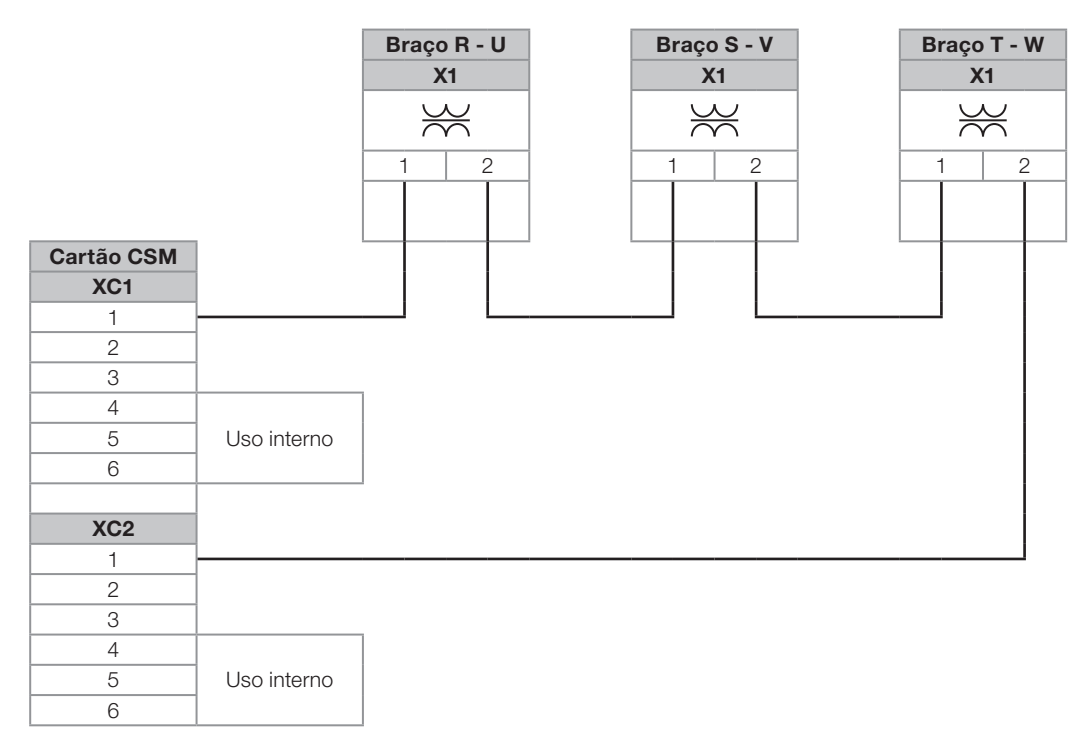

Figura 5.14: Conexões da fonte isolada entre o cartão CSM e os braços de potência do modelo 2300 V

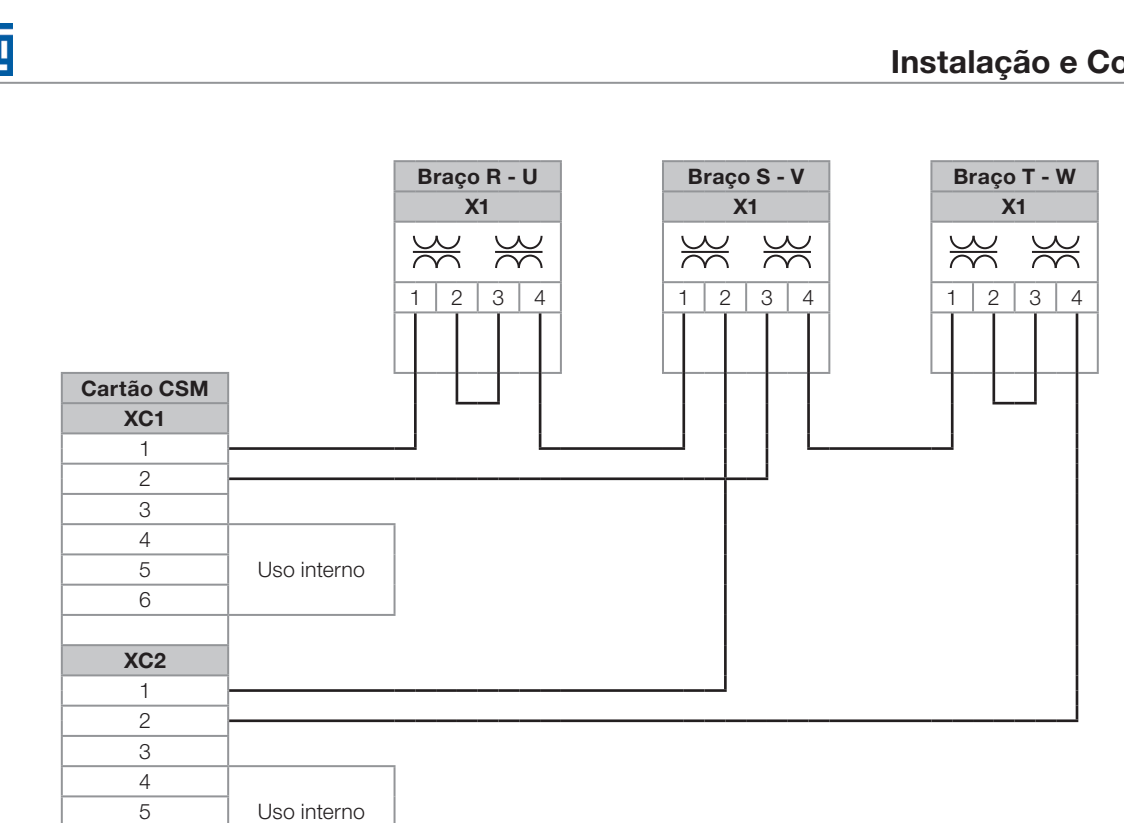

Figura 5.15: Conexões da fonte isolada entre o cartão CSM e os braços de potência do modelo 4160 V

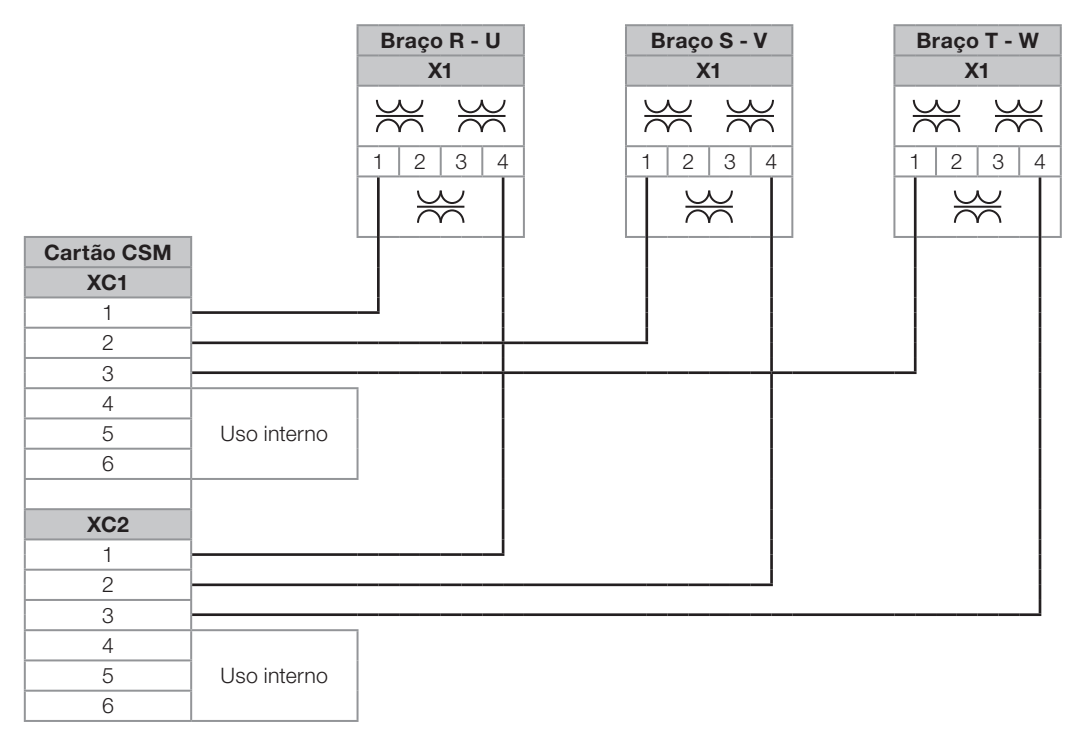

Figura 5.16: Conexões da fonte isolada entre o cartão CSM e os braços de potência do modelo 6900 V

# $(\checkmark$

#### NOTA!

6

Todos os cabos das conexões da fonte de alimentação devem possuir isolação para média tensão, seguindo as seguintes especificações: 20 kVcc, 150 ºC (302 ºF), 14 AWG ou superior.

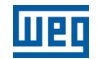

Tabela 5.7: Identificação dos cabos de alimentação dos cartões eletrônicos dos braços de potência

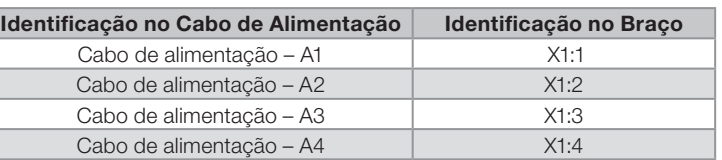

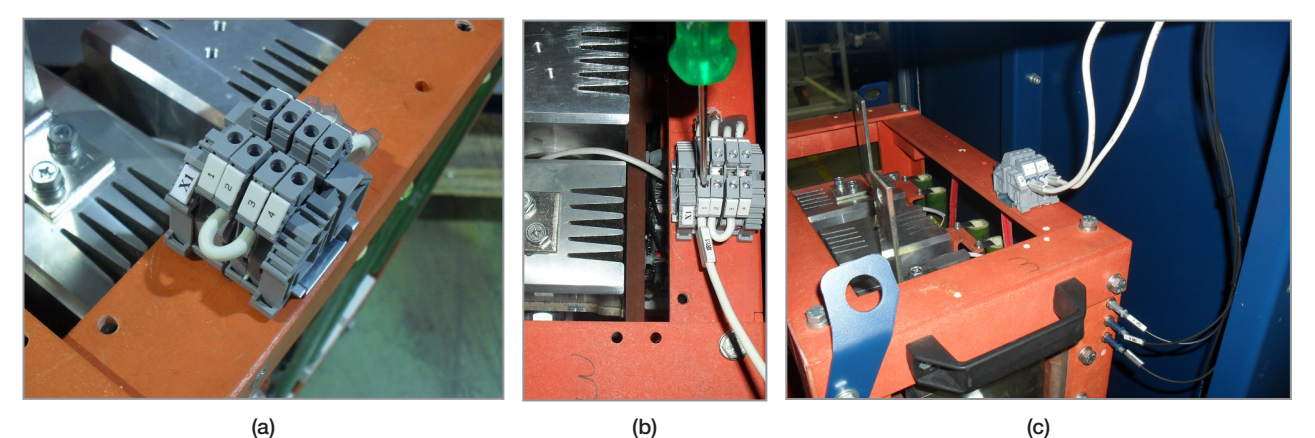

Figura 5.17 (a) a (c): Detalhes das etapas de instalação dos cabos nos braços de potência

# <span id="page-31-0"></span>5.2.2 Blocodiagrama Simplificado da SSW7000

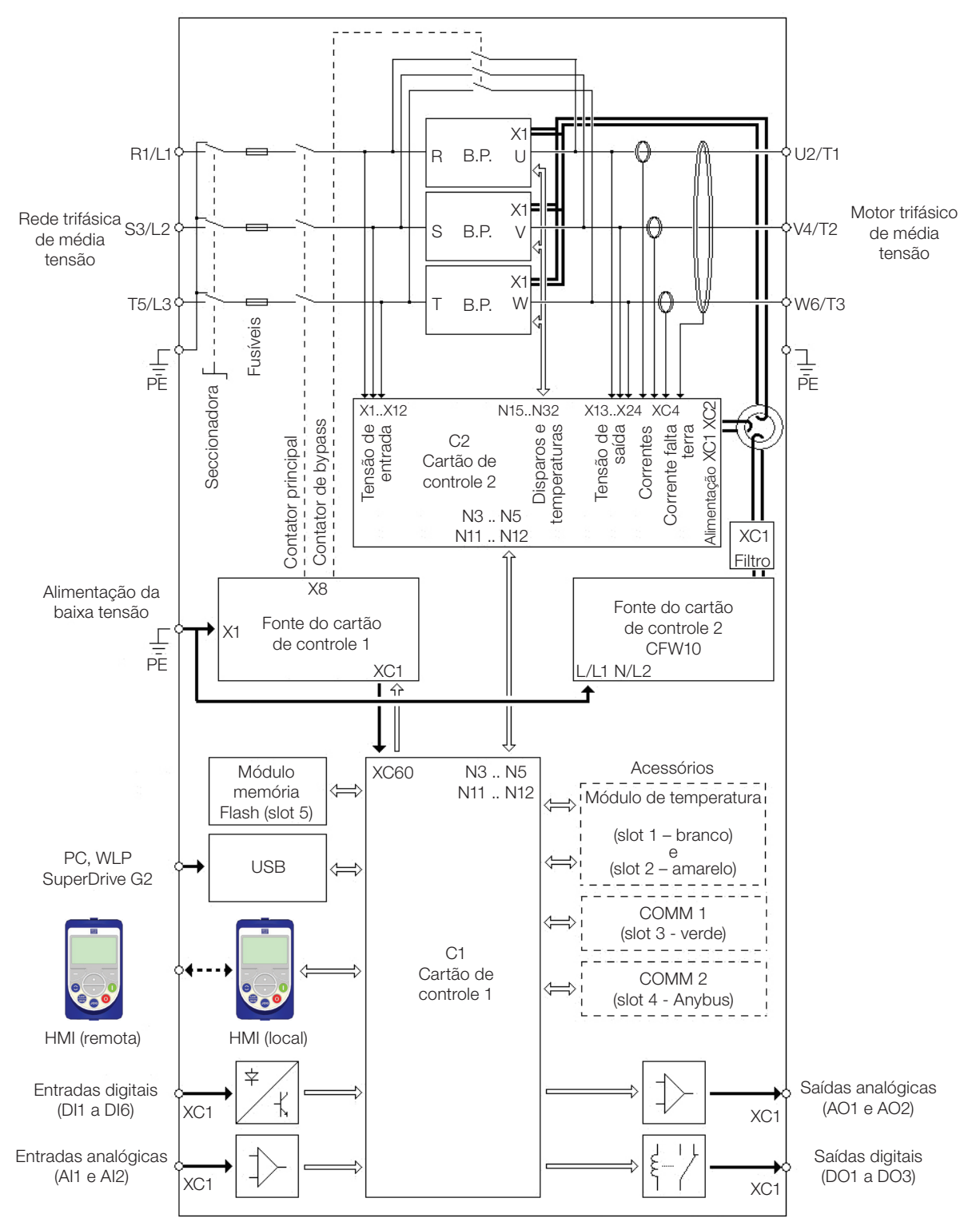

Figura 5.18: Blocodiagrama simplificado da SSW7000

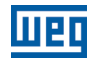

# <span id="page-32-0"></span>5.2.3 Localização das Conexões de Potência e Pontos de Aterramento

T / 5L3, S / 3L2, R / 1L1: rede de alimentação de potência.

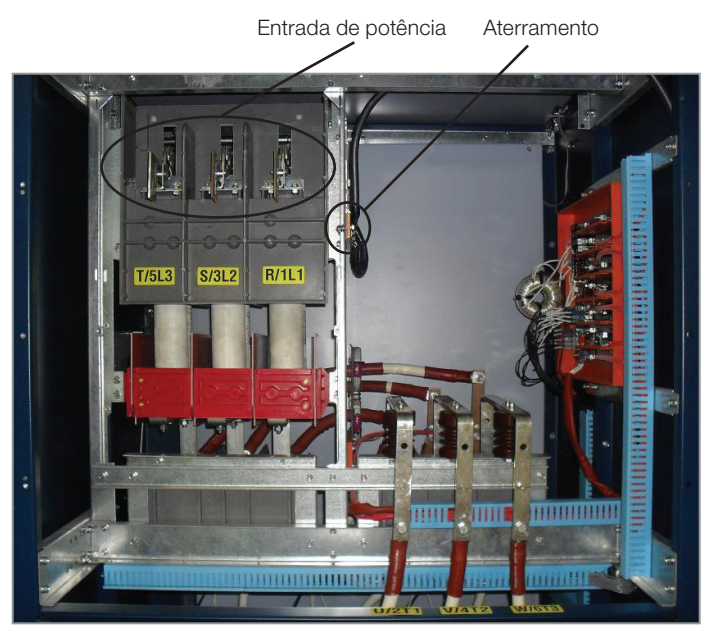

Figura 5.19 (a): Conexões de entrada de potência e aterramento - IP41

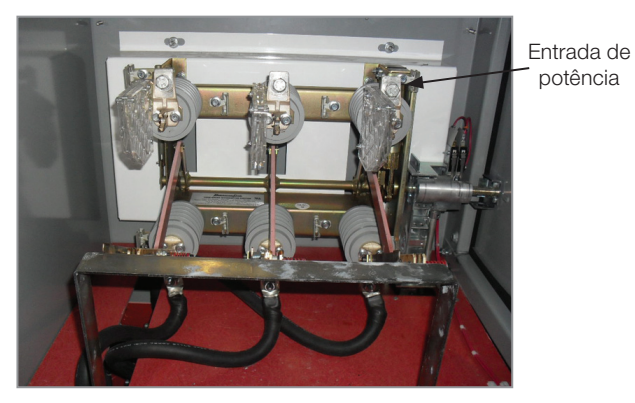

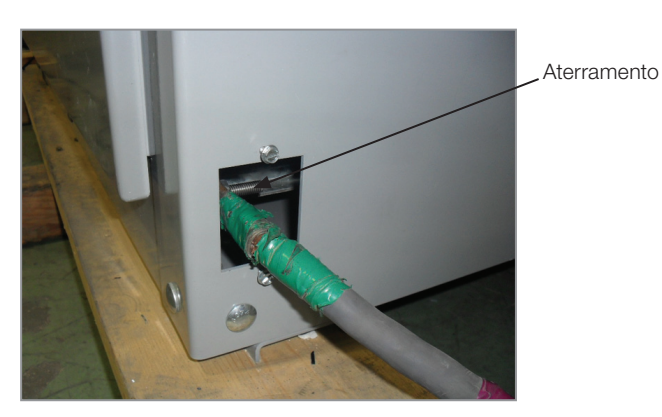

Figura 5.19 (b): Conexões de entrada de potência e aterramento - Nema 12

U / 2T1, V / 4T2, W / 6T3: conexões para o motor.

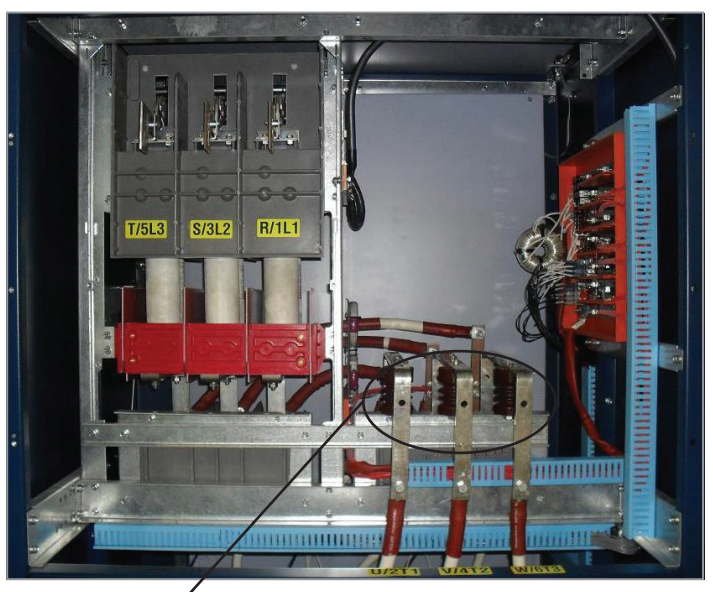

Saída para o motor Figura 5.20 (a): Conexões de saída para o motor - IP41

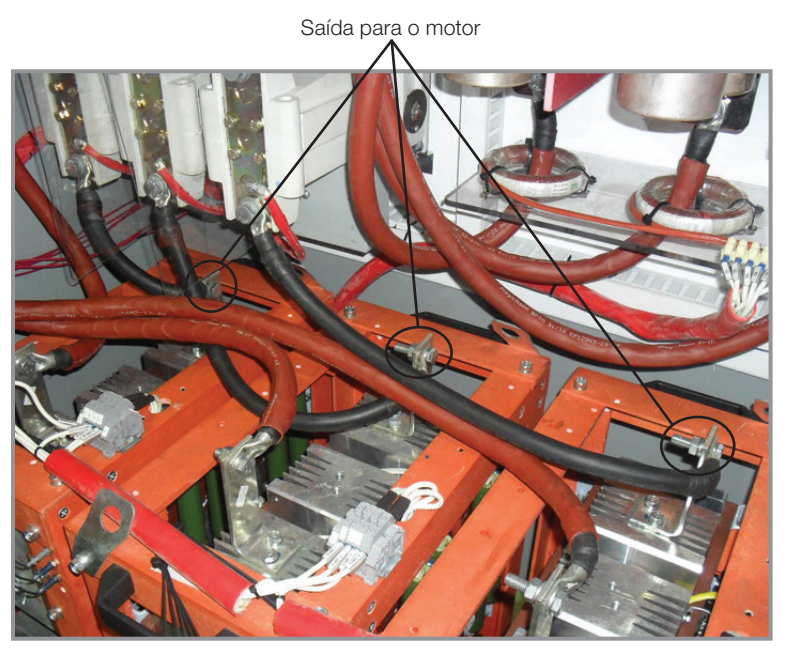

Figura 5.20 (b): Conexões de saída para o motor - Nema 12

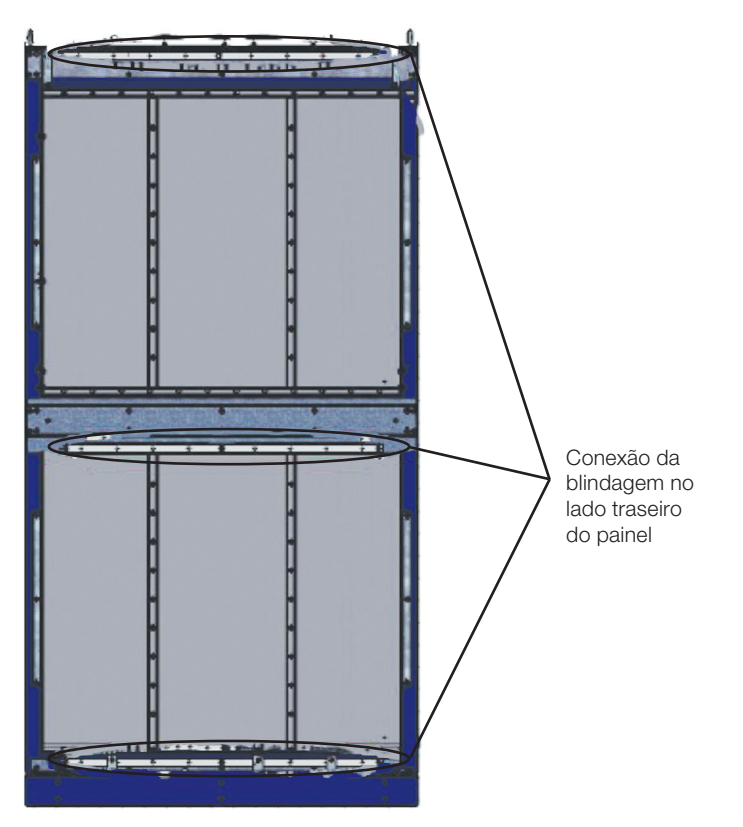

Figura 5.21: Pontos da blindagem dos cabos

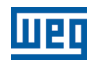

# <span id="page-34-0"></span>5.2.4 Cabos de Potência e Aterramento Sugeridos

Os cabos elétricos de potência que ligam a rede de energia à seccionadora de entrada do painel da SSW7000 e os que fazem a ligação da saída do painel ao motor de média tensão, mostrados na [figura 5.22,](#page-34-1) devem ser específicos para aplicações em média tensão e dimensionados para as correntes nominais do motor.

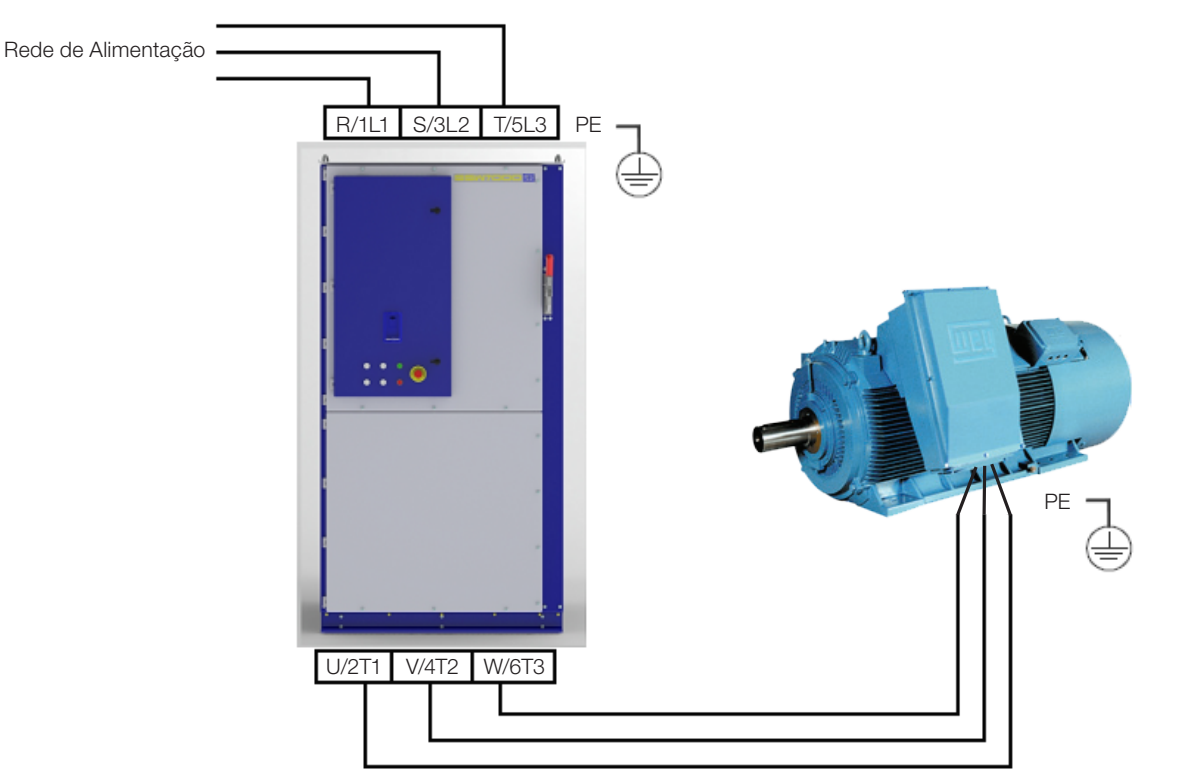

<span id="page-34-2"></span><span id="page-34-1"></span>Figura 5.22: Conexões de potência e aterramento

 Tensão mínima de isolamento dos cabos de acordo com a rede de alimentação. Exemplos comerciais: Cofiban – Cofialt, Pirelli – Eprotenax, Ficap – Fibep.

Tabela 5.8: Cabos recomendados para 100 % da corrente nominal

| <b>Modelo</b> | Cabos de Potência<br>$mm2$ (in <sup>2</sup> ) | <b>Cabos de Aterramento</b><br>$mm2$ (in <sup>2</sup> ) |
|---------------|-----------------------------------------------|---------------------------------------------------------|
| 180 A         | 70 (0.11)                                     | 35(0.05)                                                |
| 300 A         | 185 (0.29)                                    | 95(0.15)                                                |
| 360 A         | 240 (0.37)                                    | 120 (0.19)                                              |

- Utilizar conectores adequados para as conexões de potência e de aterramento.
- Apertar as conexões com o torque adequado.

Tabela 5.9: Torque de aperto para as conexões de potência

| Conexão     | <b>Parafuso</b> | Torque (Nm) $\pm$ 20 % |
|-------------|-----------------|------------------------|
| R/1L1       |                 |                        |
| S/3L2       |                 |                        |
| T/5L3       |                 |                        |
| U/2T1       | M <sub>10</sub> | 30                     |
| V/4T2       |                 |                        |
| W / 6T3     |                 |                        |
| Aterramento |                 |                        |

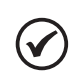

Para o correto dimensionamento dos cabos, levar em conta as condições de instalação, a máxima queda de tensão permitida e utilizar as normas de instalações elétricas locais.

NOTA!

#### <span id="page-35-0"></span>5.2.5 Fusíveis

No painel IP41, os fusíveis do tipo R são instalados no painel junto a seccionadora e protegem o motor e a instalação contra curtocircuito. Os fusíveis devem atender a tensão nominal da alimentação de média tensão.

No painel Nema 12, a seccionadora está instalada no compartimento superior de média tensão e os fusíveis do tipo R estão no compartimento inferior de média tensão ao lado dos contatores de linha e bypass.

A [tabela 5.10](#page-35-1) apresenta os fusíveis usados na SSW7000 padrão. Estes fusíveis atendem a capacidade operacional padrão da SSW7000.

<span id="page-35-1"></span>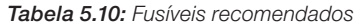

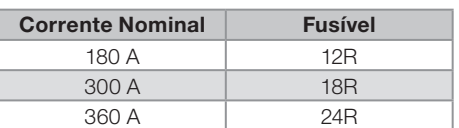

Tabela 5.11: Código dos fabricantes de fusíveis

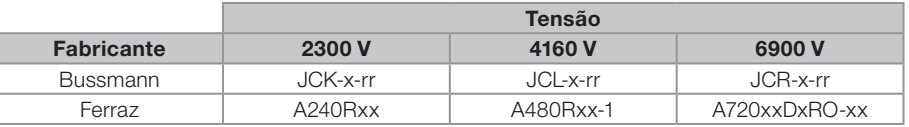

xx = fusível recomendado.

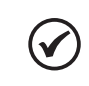

#### NOTA!

Os fusíveis não protegerão os SCRs em caso de curtocircuito. Sempre que ocorra uma condição de curtocircuito a SSW7000 deve ser testada novamente, de acordo com os procedimentos descritos no [capítulo 7 - Primeira Energização,](#page-51-2) antes de acionar o motor.

#### 5.2.6 Conexões de Potência da Rede de Alimentação à SSW7000

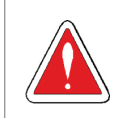

# PERIGO!

A tensão de rede deve ser compatível com a tensão nominal da soft-starter.

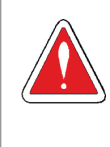

#### PERIGO!

Prever um equipamento para seccionamento da alimentação da SSW7000, que deve seccionar a rede de alimentação para a entrada da soft-starter quando necessário (exemplo: durante trabalhos de manutenção na seccionadora do painel da SSW7000).

#### 5.2.7 Capacidade de Corrente de Curtocircuito da Rede de Alimentação

Quando protegida pelos fusíveis fornecidos no painel, a SSW7000 é adequada para ser utilizada num circuito capaz de fornecer no máximo a corrente (Arms simétricos) estabelecida para cada modelo e tensão (V) respectiva de acordo com a [tabela 5.12](#page-35-2).

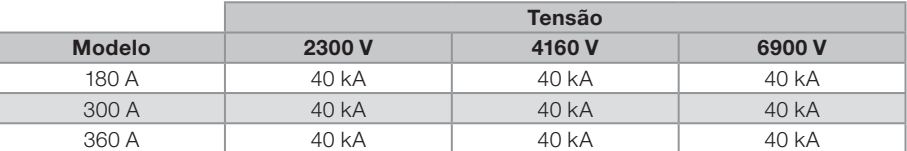

<span id="page-35-2"></span>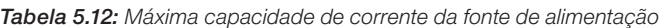

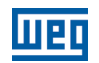

# <span id="page-36-0"></span>5.2.8 Conexão da SSW7000 ao Motor

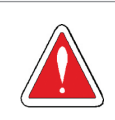

#### PERIGO!

Capacitores de correção do fator de potência nunca podem ser instalados na saída da SSW7000 (U / 2T1, V / 4T2 e W / 6T3).

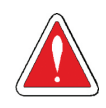

# PERIGO!

A SSW7000 foi projetada para ser conectada ao motor com ligação padrão (três cabos).

Conexão dentro do delta do motor não é permitida (seis cabos).

Conexão multimotores não é permitida.

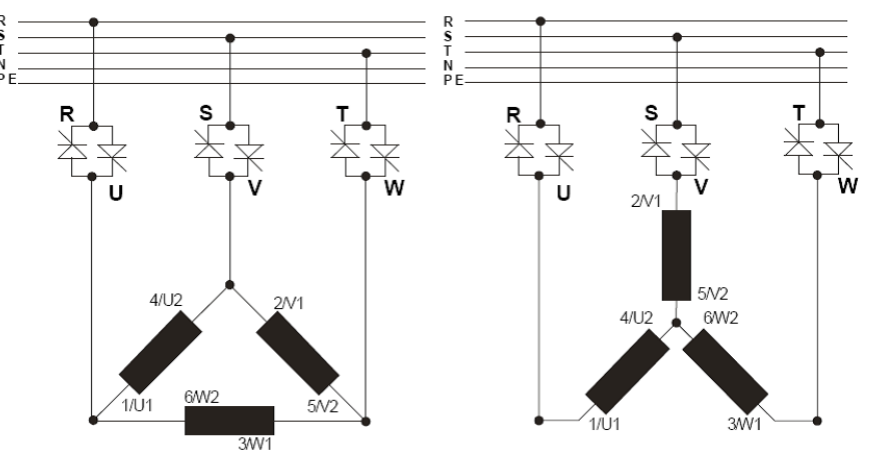

Figura 5.23: Conexão da SSW7000 ao motor

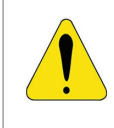

# ATENÇÃO!

Para que as proteções baseadas na leitura e indicação de corrente funcionem corretamente como, por exemplo, a proteção de sobrecarga, a corrente nominal do motor não deve ser inferior a 20 % da corrente nominal da SSW7000.

Não é recomendada a utilização de motores que funcionem em regime, com carga inferior a 50 % da sua corrente nominal.

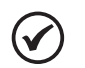

# NOTAS!

A maioria dos motores de média tensão são motores especiais que suportam elevados regimes de partida, portando deve-se utilizar métodos especiais de proteção:

- 1. A proteção eletrônica de sobrecarga do motor deve ser ajustada de acordo com os dados fornecidos pelo fabricante do motor utilizado.
- 2. É aconselhada a utilização de sensores térmicos para a proteção do motor.

<span id="page-37-0"></span>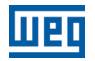

# 5.2.9 Conexões de Aterramento

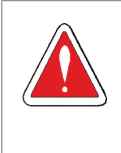

#### PERIGO!

A SSW7000 deve ser obrigatoriamente aterrada a um terra de proteção (PE). A conexão de aterramento deve seguir as normas locais. Utilize no mínimo a fiação com a bitola indicada [na tabela](#page-34-2) [5.8.](#page-34-2) Conecte a uma haste de aterramento específica, ao ponto de aterramento específico ou ao ponto de aterramento geral (resistência 10 ohms).

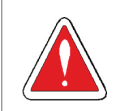

# PERIGO!

Utilize um condutor específico para o aterramento, nunca utilize o condutor de neutro.

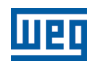

# <span id="page-38-1"></span><span id="page-38-0"></span>5.2.10 Conexões de Sinal e Controle do Usuário

As conexões de sinal (entradas e saídas analógicas) e controle (entradas e saídas digitais) disponíveis para o usuário são realizadas no cartão de controle 1 (CC11).

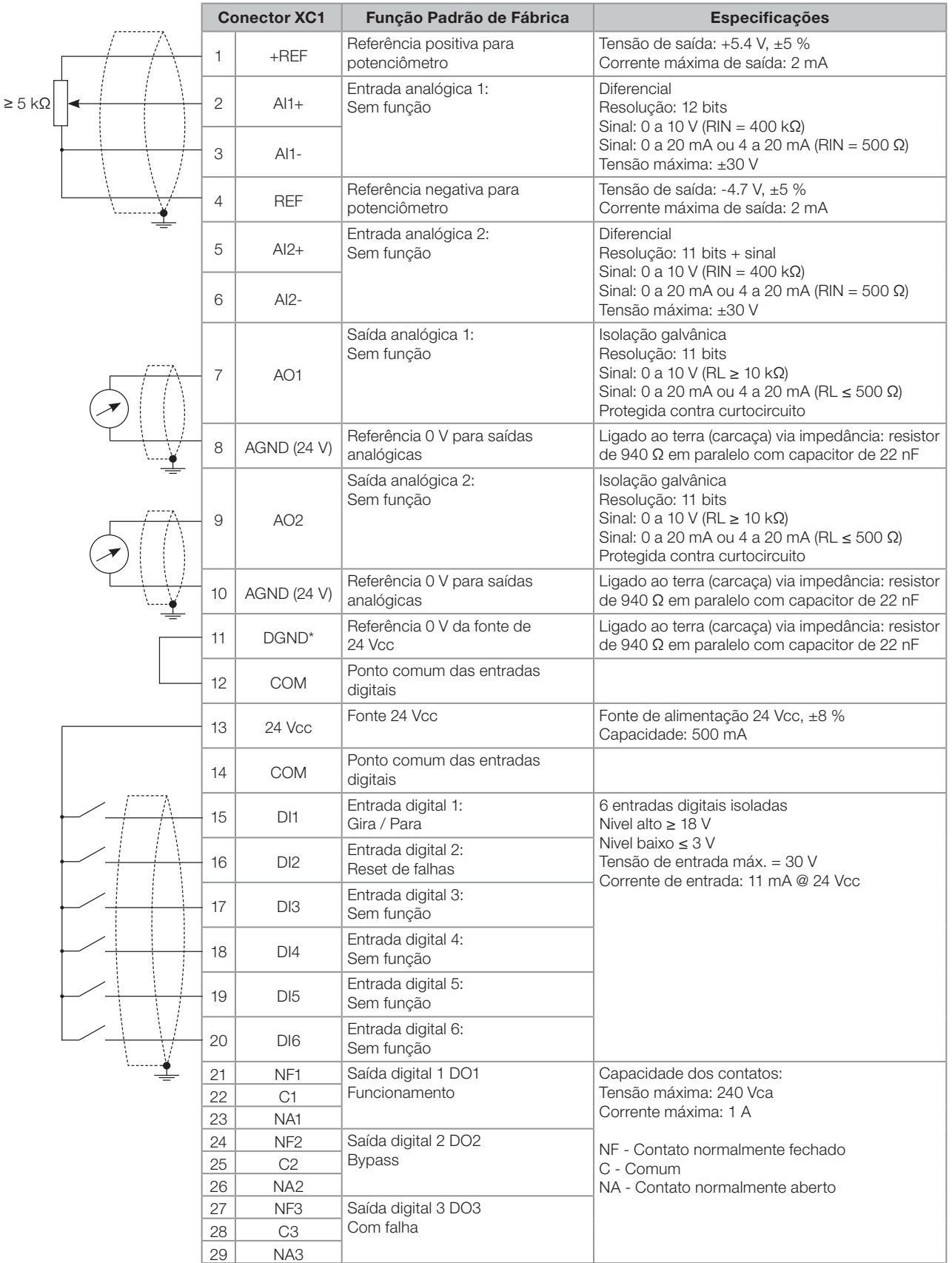

Figura 5.24: Descrição dos pinos do conector XC1

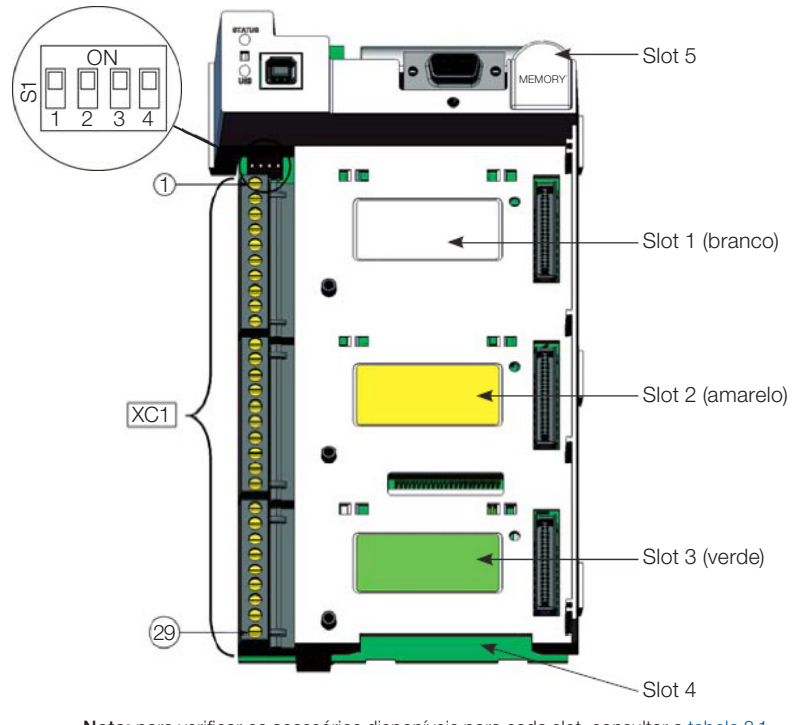

<span id="page-39-0"></span>Nota: para verificar os acessórios disponíveis para cada slot, consultar a [tabela 8.1.](#page-57-1) Figura 5.25: Disposição das conexões no cartão de controle 1

Na instalação da fiação de sinal e controle deve-se ter os seguintes cuidados:

 As entradas digitais da SSW7000 possibilitam vários tipos de conexões elétricas. Podem ser alimentadas com a fonte auxiliar interna de +24 Vcc utilizando o DGND\* como ponto comum ou o +24 Vcc. Também podem ser alimentadas via fonte externa de +24 Vcc, conexão com PLCs, utilizando o 0 V como ponto comum ou o +24 Vcc conforme a necessidade da aplicação:

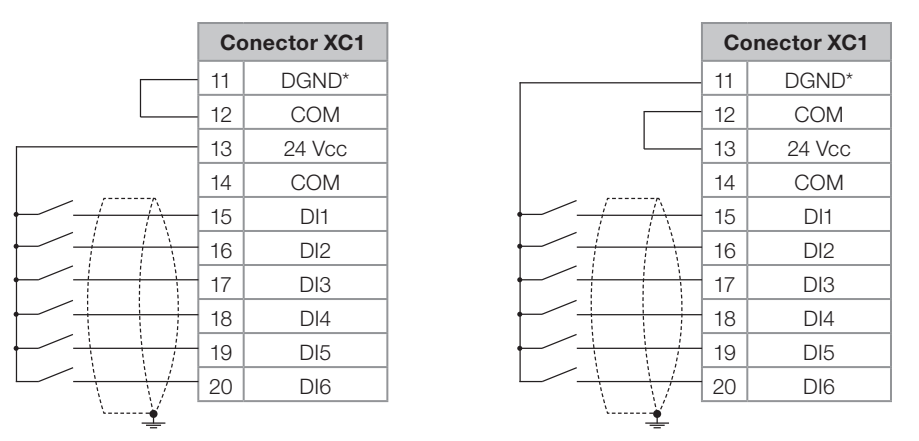

Figura 5.26: Esquema de conexão das entradas digitais utilizando fonte interna

|                 | <b>Conector XC1</b> |                 |                       |    | <b>Conector XC1</b> |
|-----------------|---------------------|-----------------|-----------------------|----|---------------------|
|                 | 11                  | DGND*           |                       | 11 | DGND*               |
|                 | 12                  | <b>COM</b>      |                       | 12 | <b>COM</b>          |
| $\pm$ 24 Vcc    | 13                  | 24 Vcc          |                       | 13 | 24 Vcc              |
|                 | 14                  | <b>COM</b>      | $\overline{+}$ 24 Vcc | 14 | <b>COM</b>          |
| i v<br>$\cdots$ | 15                  | D <sub>11</sub> | i v                   | 15 | DI1                 |
|                 | 16                  | DI2             |                       | 16 | DI2                 |
|                 | 17                  | D <sub>13</sub> |                       | 17 | DI <sub>3</sub>     |
|                 | 18                  | DI4             |                       | 18 | DI4                 |
|                 | 19                  | D <sub>15</sub> |                       | 19 | D <sub>15</sub>     |
|                 | 20                  | DI <sub>6</sub> |                       | 20 | DI <sub>6</sub>     |

Figura 5.27: Esquema de conexão das entradas digitais utilizando fonte externa

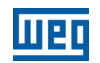

 Como padrão de fábrica as entradas e saídas analógicas são selecionadas na faixa de 0 a 10 V, podendo ser alteradas usando a chave S1, conforme a [tabela 5.13.](#page-40-0)

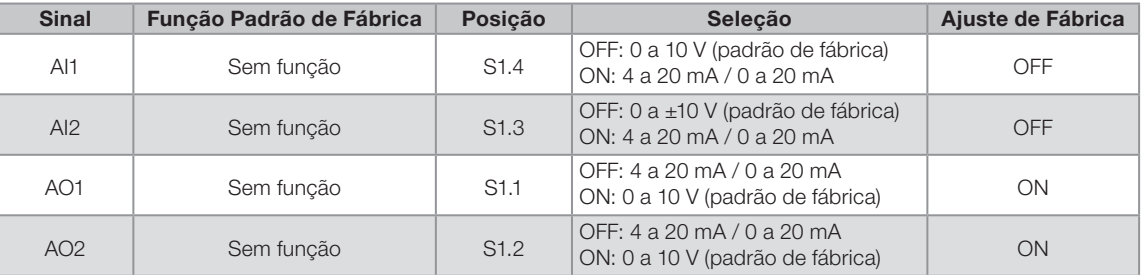

<span id="page-40-0"></span>Tabela 5.13: Configuração das chaves para seleção do tipo de sinal das entradas e saídas analógicas

Os parâmetros relacionados a AI1, AI2, AO1 e AO2 também devem ser ajustados de acordo com a seleção das chaves e os valores desejados.

- Bitola dos cabos:  $0.5$  mm<sup>2</sup> (20 AWG) a  $1.5$  mm<sup>2</sup> (14 AWG).
- Torque máximo: 0.5 N.m (4.50 lbf.in).
- Fiações em XC1 devem ser feitas com cabos blindados e separadas das demais fiações (potência, comando em 110 V/220 V, etc.), conforme a [tabela 5.14.](#page-40-1)

<span id="page-40-1"></span>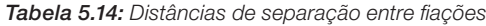

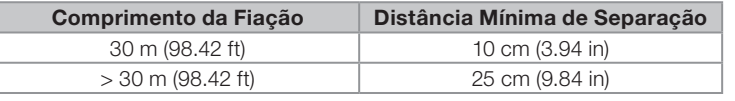

 A correta conexão da blindagem dos cabos é apresentada na [figura 5.28](#page-40-2). Verifique o exemplo de ligação da blindagem ao terra na [figura 5.29.](#page-41-0)

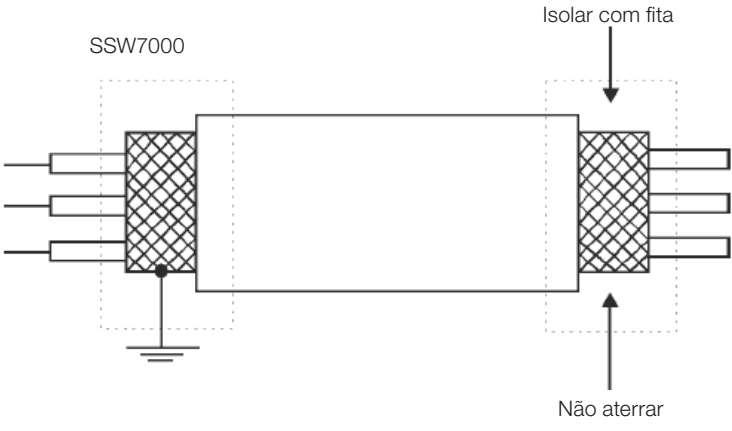

<span id="page-40-2"></span>Figura 5.28: Conexão da blindagem

- Relés, contatores e solenoides instalados dentro da SSW7000 podem eventualmente gerar interferências no circuito de controle. Para eliminar este efeito, supressores RC devem ser conectados em paralelo com as bobinas destes dispositivos no caso de alimentação CA e diodos de roda-livre no caso de alimentação CC.
- Quando a HMI for instalada na parte externa do painel, deve-se ter o cuidado de separar o cabo que a conecta à SSW7000 dos demais cabos existentes na instalação com distância mínima de 10 cm (3.94 in).

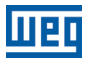

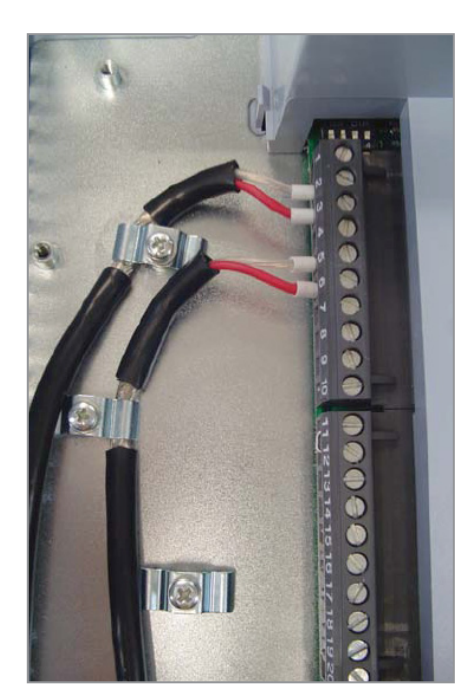

Figura 5.29: Exemplo de conexão da blindagem dos cabos do conector XC1

#### <span id="page-41-0"></span>Controle de acionamento do motor por entradas digitais:

- A SSW7000 possui 5 fontes de controle: HMI, entradas digitais, comunicação serial, redes de comunicação fieldbus e SoftPLC. A fonte de comandos é selecionada através dos parâmetros P0220, P0228, P0229 e P0230. Para mais detalhes consulte a seção 10.1 - Configuração de Local/Remoto, do manual de programação.
- Quando a fonte de comandos está selecionada para entradas digitais, a programação é realizada por meio dos parâmetros P0263 a P0268. Para mais detalhes consulte a seção 10.4 - Entradas Digitais, do manual de programação.
- As entradas digitais possuem funções programáveis, na [figura 5.30](#page-41-1) são apresentados alguns exemplos de programação.

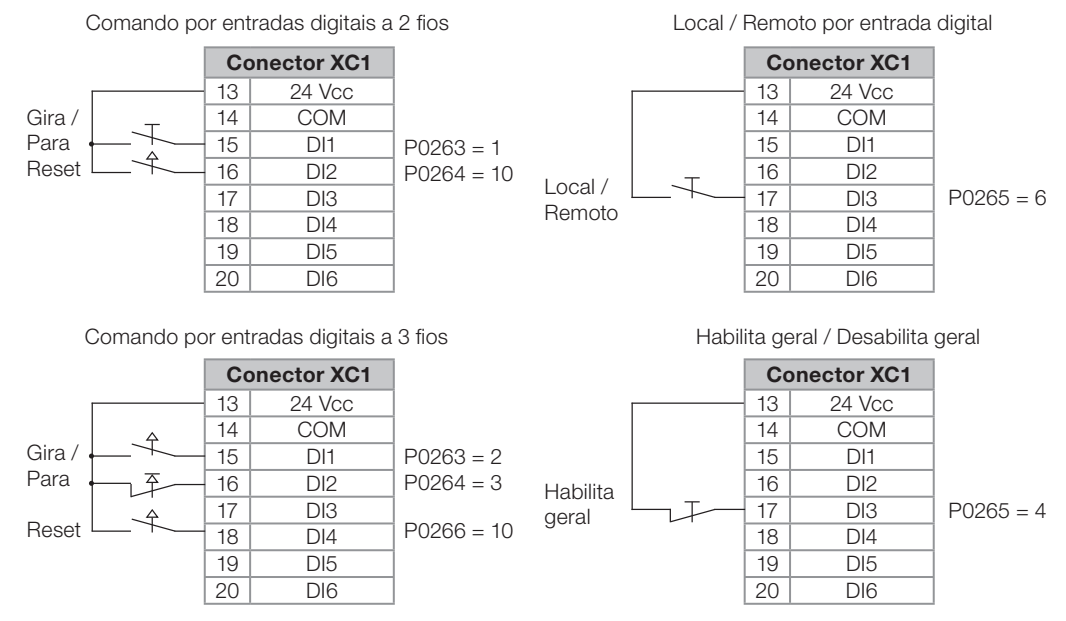

<span id="page-41-1"></span>Figura 5.30: Exemplo de comandos por entradas digitais

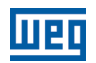

# <span id="page-42-1"></span><span id="page-42-0"></span>5.2.11 Conexões de Alimentação Auxiliar em Baixa Tensão

A placa de controle de baixa tensão da SSW7000 deve ser alimentada em 110 Vca ou 220 Vca (conforme especificado na etiqueta fixada na placa de montagem do controle de baixa tensão) no disjuntor Q2.

Componentes alimentados com a alimentação auxiliar:

- Cartão eletrônico FSM.
- Bobinas dos contatores de linha e do bypass.
- Inversor CFW-10 da fonte de alimentação isolada.
- **Contatores auxiliares utilizados no painel.**
- Ventiladores dos braços de potência (se utilizados).

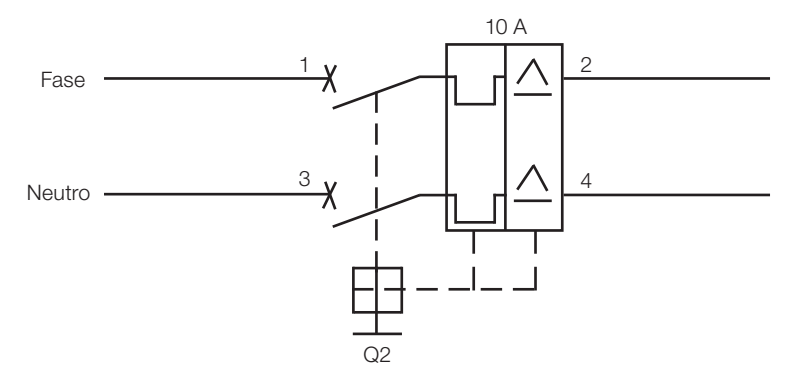

Figura 5.31: Conexão da alimentação auxiliar em baixa tensão

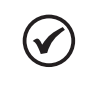

# NOTA!

O valor de baixa tensão da entrada de alimentação do controle deve estar de acordo com o especificado no código do produto, [consulte a seção 3.3 - Como Especificar o Modelo da SSW7000](#page-12-1)  [\(Código Inteligente\)](#page-12-1).

# <span id="page-43-0"></span>6 CONEXÕES INTERNAS

# 6.1 CARTÕES ELETRÔNICOS DA SSW7000

#### Tabela 6.1: Cartões eletrônicos

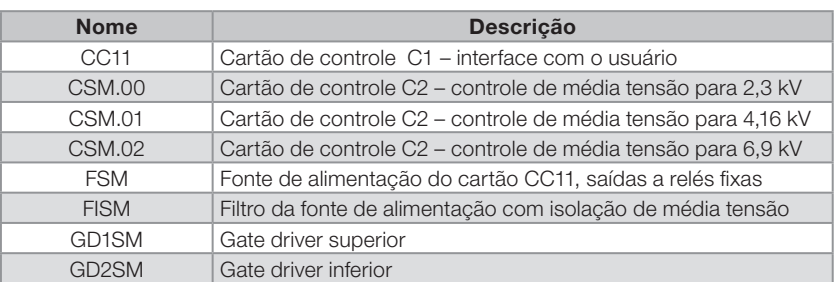

#### 6.1.1 Cartão CC11

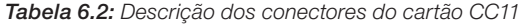

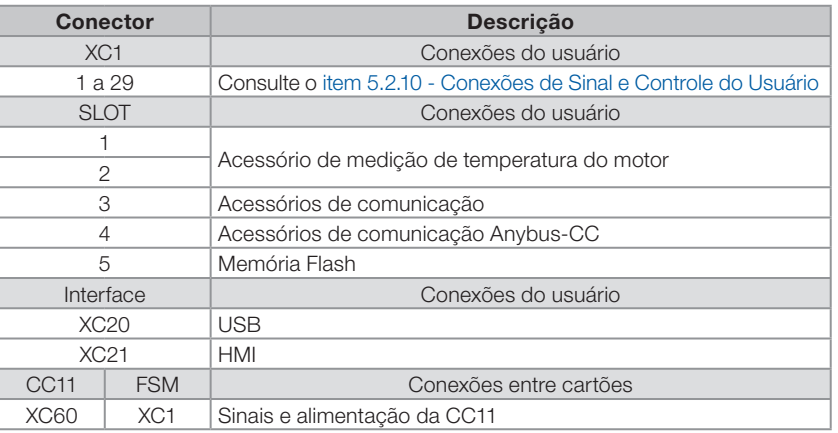

# $\mathcal{L}$

# NOTA!

O hardware do cartão CC11 é idêntico ao do cartão de controle do CFW-11. Porém a versão de firmware e o código do PLD são diferentes. Pelo código PLD ser diferente, não é possível transformar um cartão do CFW-11 em um cartão da SSW7000 fazendo uma simples atualização de firmware. Somente os cartões CC11xy.Sz são adequados para a SSW7000. Se uma versão de firmware da SSW7000 for gravada em um cartão com o código PLD do CFW-11 será indicada no display a falha "Firmware PLD incompatível".

# <span id="page-43-1"></span>6.1.2 Conexões do Cartão CSM

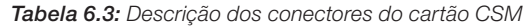

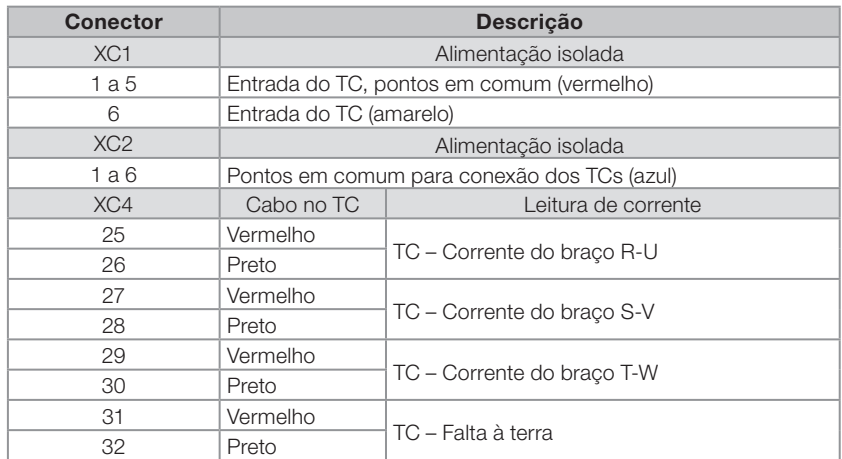

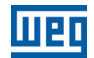

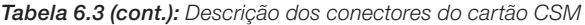

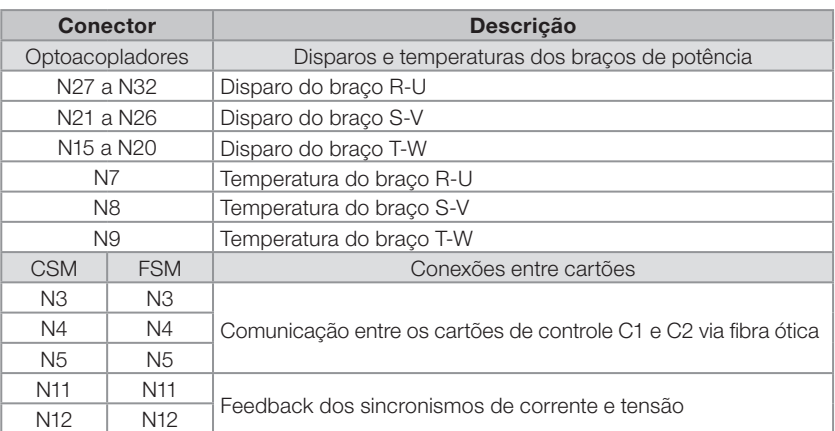

Tabela 6.4: Conexão da leitura de tensão do cartão CSM

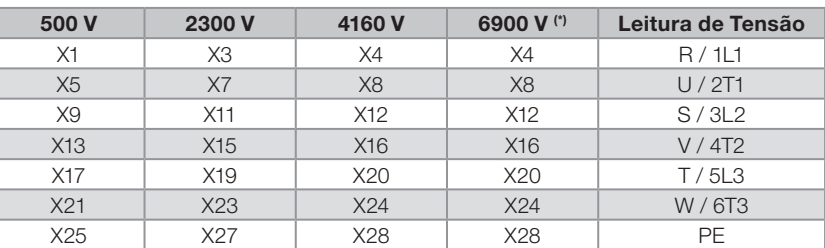

(\*) O painel Nema 12 não possui a opção 6900 V.

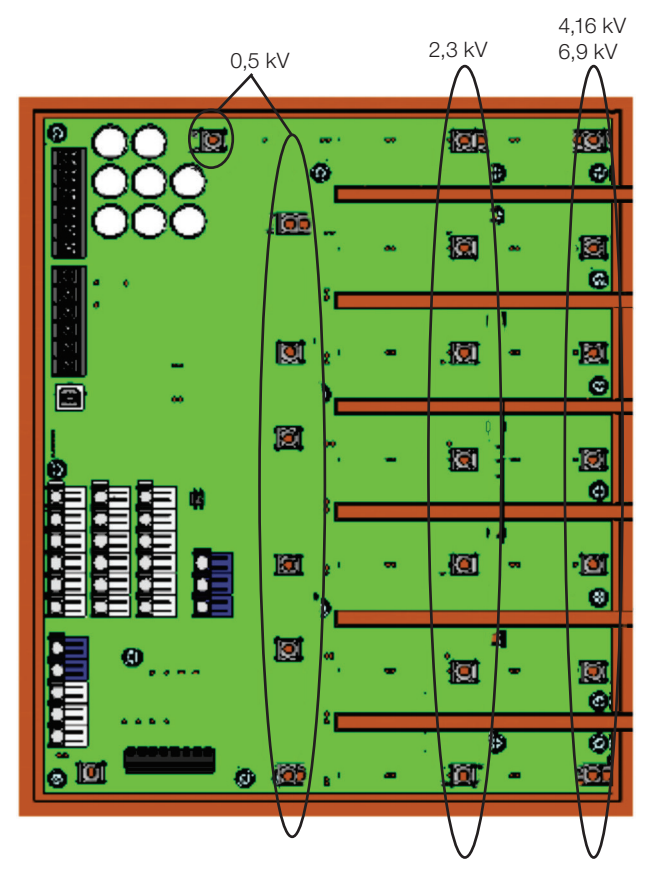

Figura 6.1: Layout do cartão CSM

# <span id="page-45-0"></span>6.1.3 Conexões do Cartão FSM

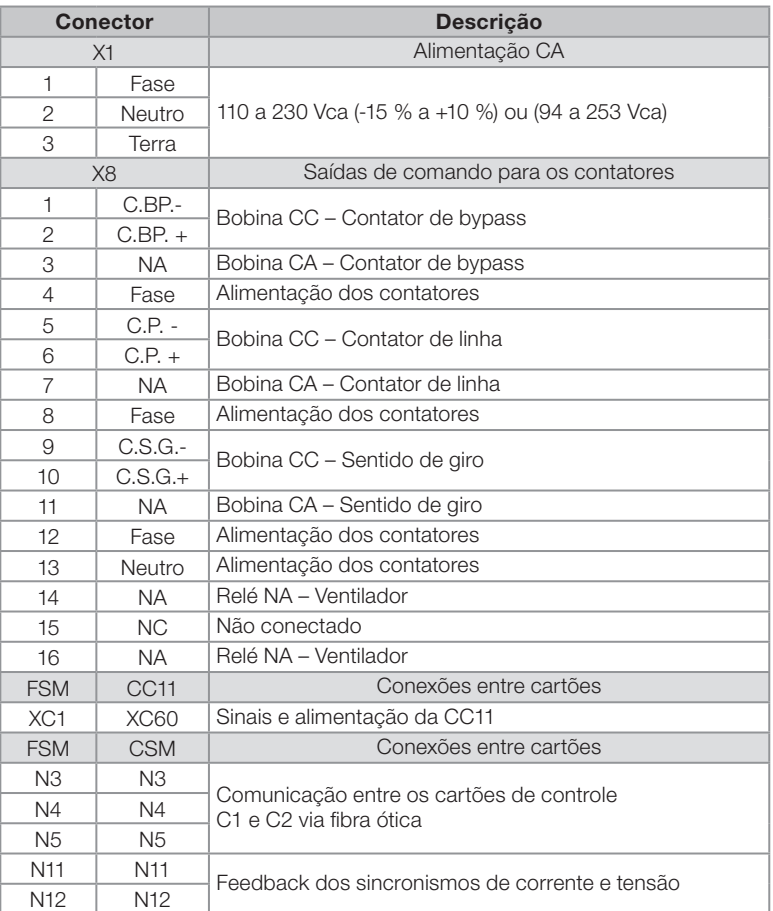

#### <span id="page-45-1"></span>Tabela 6.5: Descrição dos conectores do cartão FSM

Diagrama de conexão das saídas digitais fixas para acionar contatores com bobina CC e bobina auxiliar de fechamento.

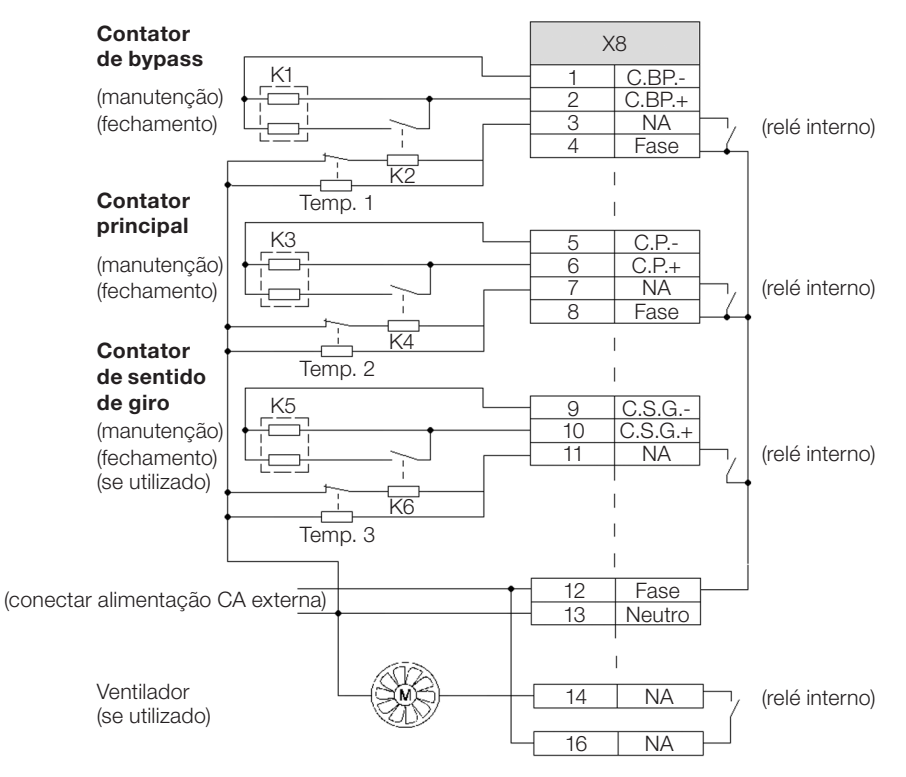

Figura 6.2: Diagrama de acionamento dos contatores CC

# <span id="page-46-0"></span>Conexões Internas

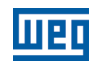

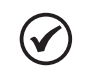

# NOTA!

O atraso do temporizador deve ser ajustado em 0,2 segundos.

Diagrama de conexão das saídas digitais fixas para acionar contatores com bobina CA e bobina auxiliar de fechamento.

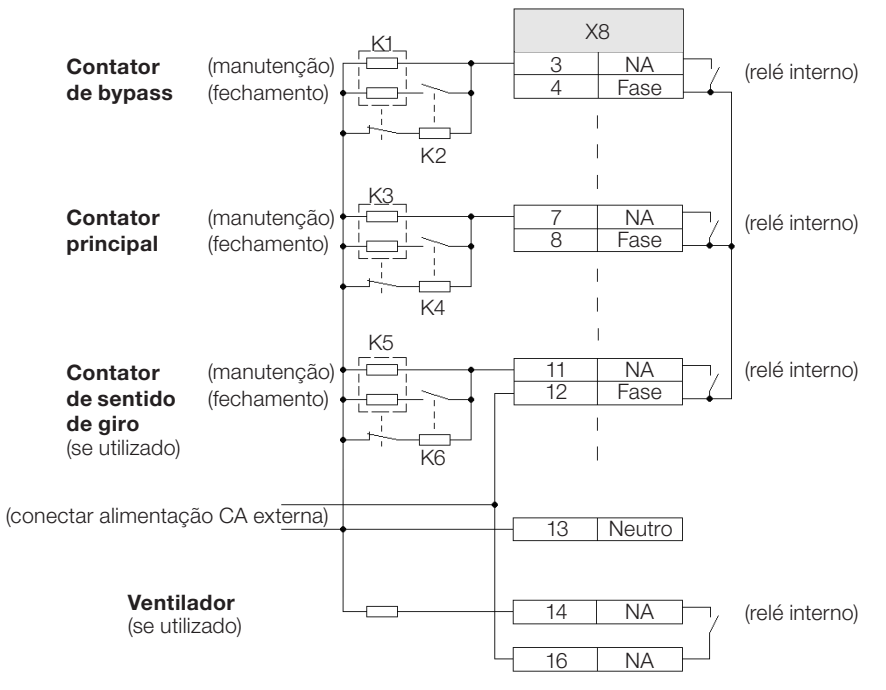

Figura 6.3: Diagrama de acionamento dos contatores CA

### 6.1.4 Conexões do Cartão FISM

Tabela 6.6: Descrição dos conectores do cartão FISM

| <b>Conector XC1</b> | Descrição da Alimentação CA                |  |
|---------------------|--------------------------------------------|--|
|                     |                                            |  |
|                     | <b>Indutor</b>                             |  |
|                     | Saída – Fase para o transformador na CSM   |  |
|                     | Saída - Neutro para o transformador na CSM |  |
|                     | Terra – PE para a blindagem do cabo        |  |

# <span id="page-47-0"></span>6.1.5 Conexões do CFW-10

A SSW7000 utiliza um inversor de frequência para alimentação dos componentes que estão no potencial de média tensão. O inversor alimenta o circuito da fonte de alimentação com isolação de média tensão.

Modelo do inversor utilizado:

CFW-10: PTCFW100040S2024POCLFAZ (material SAP: 10687332) para 220 Vca ou USCFW100026S1112EOCLZ (material SAP: 10686554) para 110 Vca.

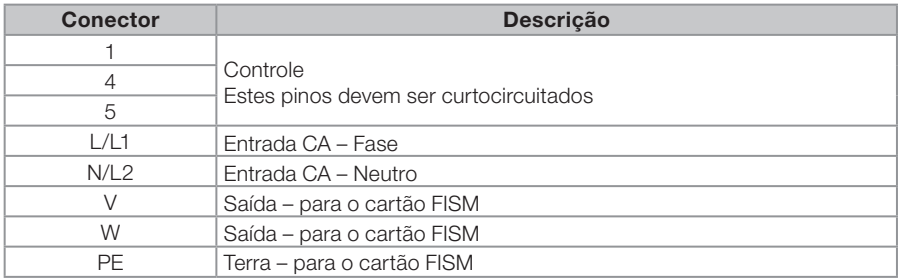

#### Tabela 6.7: Conexões do CFW-10

<span id="page-47-1"></span>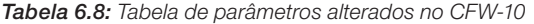

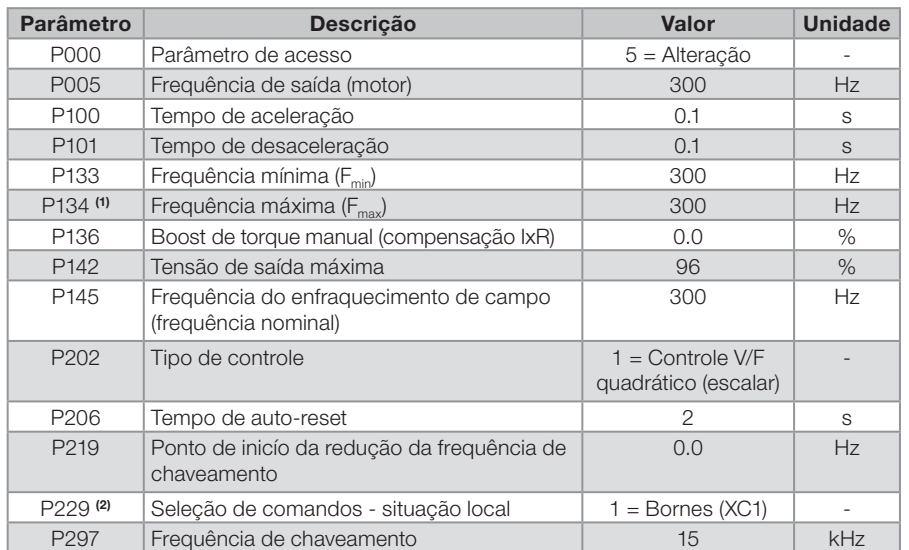

(1) Ajustar o P134 antes do P005 e P133.

(2) Ajustar o P229 por último. O CFW-10 irá habilitar a saída de potência se as entradas digitais estiverem conectadas.

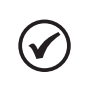

# NOTA!

Os parâmetros do inversor CFW-10 devem ser programados de acordo com a [tabela 6.8,](#page-47-1) caso contrário o inversor não ligará ou indicará erro.

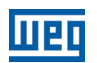

# <span id="page-48-0"></span>6.1.6 Conexões Internas do Braço de Potência

Para fazer as conexões externas do braço de potência ver o [item 5.2.1 - Conexões Elétricas e de Fibra Ótica dos](#page-27-1) [Braços de Potência](#page-27-1).

# GD1SM:

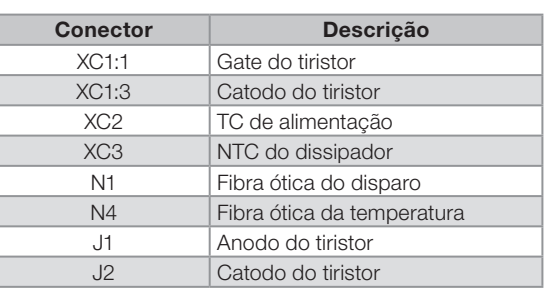

# Tabela 6.9: Conexões do cartão GD1SM

#### GD2SM:

Tabela 6.10: Conexões do cartão GD2SM

| <b>Conector</b> | Descrição                      |
|-----------------|--------------------------------|
| XC1:1           | Gate do tiristor               |
| XC1:3           | Catodo do tiristor             |
| XC2             | TC de alimentação              |
| N1              | Fibra ótica do disparo         |
| J1.             | Anodo do tiristor              |
| J <sub>2</sub>  | Catodo do tiristor             |
| .I3             | Conexão do resistor do snubber |

A [figura 6.4](#page-48-1) mostra a localização dos cartões GD1SM e GD2SM no braço de potência.

<span id="page-48-1"></span>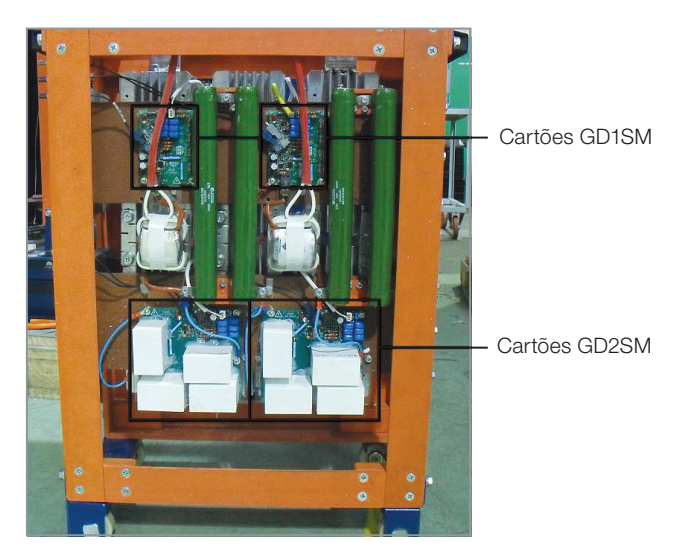

Figura 6.4: Cartões de disparo GD1SM e GD2SM

# <span id="page-49-0"></span>6.1.7 Conexões entre a CSM e o Transformador TF

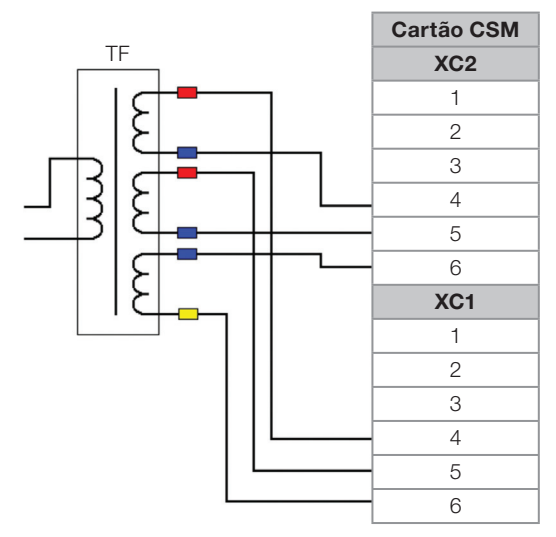

Figura 6.5: Conexões do transformador no cartão CSM

# 6.1.8 Conexões entre o Controle de Baixa Tensão e o Controle de Média Tensão

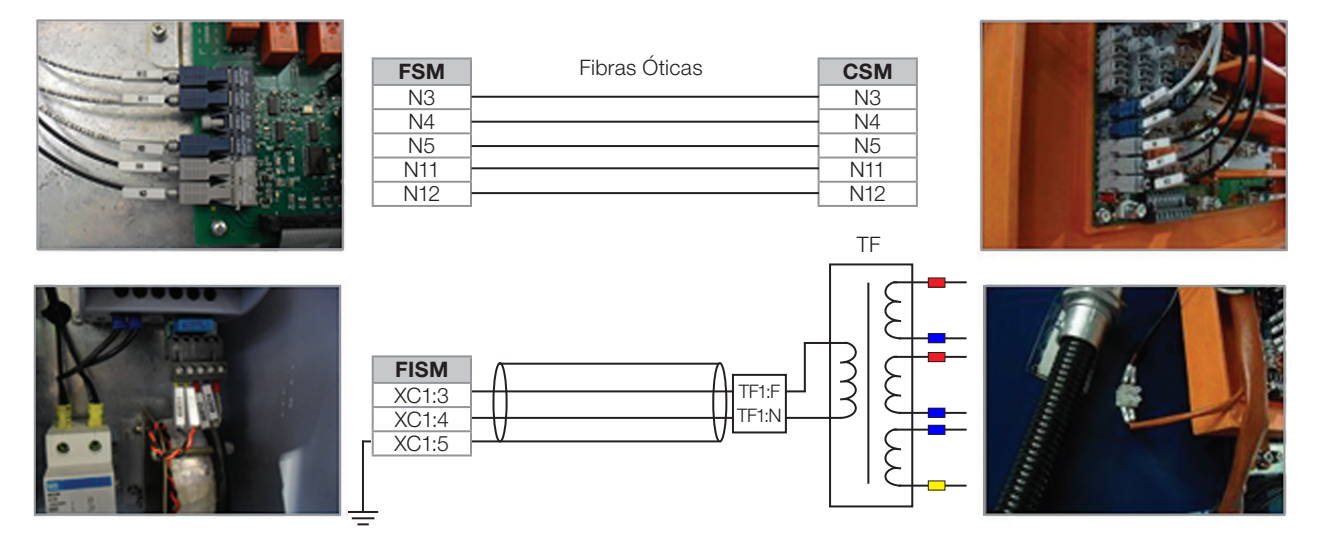

Figura 6.6 (a): Conexões entre o controle de baixa tensão e média tensão - IP41

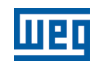

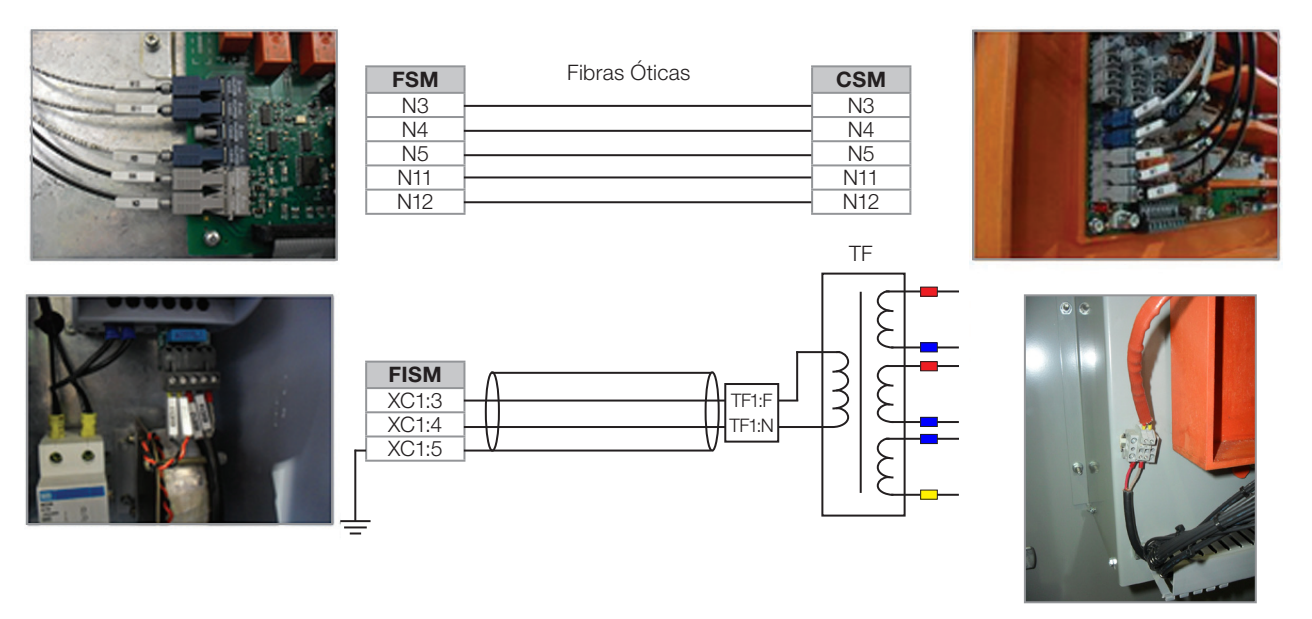

Figura 6.6 (cont.) (b): Conexões entre o controle de baixa tensão e média tensão - Nema 12

Para a conexão entre a FISM e o TF usar um cabo blindado com duas vias de 0,5 mm<sup>2</sup>, 300 V de isolação e aterrar a blindagem no lado da FISM.

# <span id="page-51-2"></span><span id="page-51-0"></span>7 PRIMEIRA ENERGIZAÇÃO

Após realizar todas as instalações elétricas conforme a [seção 5.2 - Instalação Elétrica](#page-26-4) e antes de realizar qualquer teste na SSW7000 deve-se ter os seguintes cuidados:

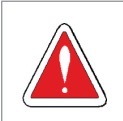

#### PERIGO!

Somente energizar o circuito de média tensão após a correta instalação dos braços de potência.

- 1. Verificar se as conexões de potência, aterramento, motor e de controle estão corretas e firmes.
- 2. Verificar se as conexões da leitura de tensão na UCMT estão de acordo com a tensão de linha.
- 3. Retirar todas as ferramentas e materiais indevidos do interior do painel da SSW7000.
- 4. Verificar se a corrente e tensão do motor estão de acordo com o modelo da SSW7000.
- 5. Desacoplar mecanicamente o motor da carga.
- 6. Energizar a eletrônica e executar o modo de teste para verificação da fiação com a porta do painel aberta.
- 7. Fechar as portas do painel da SSW7000.
- 8. Medir a tensão da rede e verificar se está dentro da faixa permitida para o modelo da SSW7000 e do motor.
- 9. Realizar os testes descritos na [seção 7.1 Testes de Verificação do Funcionamento da SSW7000](#page-51-1), para verificar o perfeito funcionamento da SSW7000.

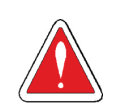

#### PERIGO!

Sempre desconectar a alimentação geral antes de efetuar qualquer conexão dentro do painel da SSW7000.

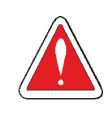

#### PERIGO!

Sempre desconectar e aterrar a alimentação geral em um ponto adequado, antes da SSW7000, quando for feita qualquer manutenção na seccionadora da SSW7000.

# <span id="page-51-1"></span>7.1 TESTES DE VERIFICAÇÃO DO FUNCIONAMENTO DA SSW7000

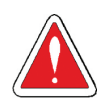

# PERIGO!

Caso a alimentação dos circuitos de baixa tensão da SSW7000 seja realizada através da utilização de transformador com primário conectado ao circuito de média tensão, não deverão ser realizados testes com a porta do painel aberta. Nesse caso, a sequência de teste descrita na [seção 7.1.1 - Teste](#page-52-1) [sem Tensão Trifásica](#page-52-1), não deverá ser realizada e, adicionalmente, procedimentos de manutenção na SSW7000 devem ser cuidadosamente planejados a fim de evitar acidentes.

A SSW7000 possui um modo de teste que permite verificar se os cabos do painel estão conectados corretamente. Este modo comanda os sinais selecionados e não permite a partida do motor.

O modo de teste é dividido em duas partes, a primeira é executada com a alimentação trifásica seccionada e a porta do painel aberta. A segunda parte precisa da alimentação trifásica energizada e um motor conectado à soft-starter, neste caso a porta do painel deve estar obrigatoriamente fechada.

O modo de teste pode ser realizado em média tensão ou em baixa tensão.

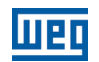

# <span id="page-52-1"></span><span id="page-52-0"></span>7.1.1 Teste sem Tensão Trifásica

- 1. Energizar a baixa tensão.
- 2. Verificar se todos os LEDs vermelhos nos gate drivers (GD1SM e GD2SM) e no cartão CSM estão acesos.
- 3. Tirar a fibra ótica da leitura de temperatura de cada braço e verificar se o erro indicado na HMI está associado à respectiva fase. Depois colocar a fibra ótica no conector e resetar o erro.
- 4. No modo teste verificar os sinais por meio das opções 1 a 5 do parâmetro P0321. Para mais detalhes consultar o manual de programação da SSW7000.
- 5. Desenergizar a baixa tensão.

# <span id="page-52-2"></span>7.1.2 Teste em Média Tensão

Para realizar o teste em média tensão, seguir os procedimentos abaixo.

- 1. Conectar a entrada de alimentação da SSW7000 à rede de alimentação, conforme a [seção 5.2 Instalação](#page-26-4) [Elétrica](#page-26-4).
- 2. Conectar o motor à saída da SSW7000, conforme a [seção 5.2 Instalação Elétrica.](#page-26-4)
- 3. Fechar a porta do painel.
- 4. Desacoplar o motor da carga.
- 5. Conectar a alimentação do controle à rede de alimentação, consulte o [item 5.2.11 Conexões de Alimentação](#page-42-1) [Auxiliar em Baixa Tensão.](#page-42-1) Energizar a soft-starter e verificar na HMI se a energização foi efetuada corretamente.
- 6. Ler os capítulos 6 Sobre a Soft-Starter SSW7000, 7 HMI e 8 Instruções Básicas para Programação, do manual de programação e realizar as programações recomendadas.
- 7. Programar os parâmetros do motor conforme os seus dados de placa, P0400 a P0405.
- 8. Realizar a rotina de Modo Teste de acordo com o manual de programação (seção 14.2 Modo Teste) (P0321 = 6 a 9).

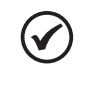

7

# NOTA!

Para realizar o teste funcional e o teste dos TCs a corrente nominal do motor deve ser no mínimo 10 % da corrente nominal da SSW7000.

9. Se o resultado do Modo Teste for satisfatório, sair do modo teste e realizar um teste funcional acionando o motor com o método de controle desejado. Para mais detalhes consultar o capítulo 11 - Tipos de Controle, do manual de programação.

<span id="page-53-0"></span>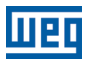

# 7.1.3 Teste em Baixa Tensão

Existe a possibilidade de realizar os testes do [item 7.1.2 em baixa tensão.](#page-52-2) Para realizar o teste em baixa tensão é necessário uma alteração do hardware e da parametrização. É muito importante desfazer estas alterações antes de energizar a SSW7000 em média tensão.

Para realizar o teste em baixa tensão, seguir os procedimentos abaixo.

- 1. Alterar os cabos de medição de tensão no cartão CSM para a posição de 500 V. Ver [item 6.1.2 Conexões](#page-43-1)  [do Cartão CSM](#page-43-1).
- 2. Conectar a entrada de alimentação da SSW7000 à rede de alimentação de até 500 Vca, conforme a [seção](#page-26-4)  [5.2 - Instalação Elétrica](#page-26-4).
- 3. Conectar o motor à saída da SSW7000, conforme a [seção 5.2 Instalação Elétrica.](#page-26-4)
- 4. Fechar a porta do painel.
- 5. Conectar a alimentação do controle à rede de alimentação, consulte o [item 5.2.11 Conexões de Alimentação](#page-42-1)  [Auxiliar em Baixa Tensão](#page-42-1). Energizar a soft-starter e verificar na HMI se a energização foi efetuada corretamente..
- 6. Programar o parâmetro da tensão nominal da SSW7000: P0296 para 220/500 V.
- 7. Programar os parâmetros do motor conforme os seus dados de placa (P0400 a P0405).
- 8. Realizar a rotina de Modo Teste de acordo com a seção 14.2 Modo Teste, do manual de programação.

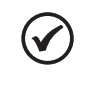

# NOTA!

Para realizar o teste funcional e o teste dos TCs a corrente nominal do motor deve ser no mínimo 10 % da corrente nominal da SSW7000.

- 9. Se o resultado do modo teste for satisfatório, sair do modo teste.
- 10.Realizar um teste funcional acionando o motor com o método de controle desejado. Para mais detalhes consulte o capítulo 11 - Tipos de Controle, do manual de programação.

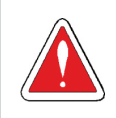

#### **PERIGO!**

Após realizar o teste em baixa tensão, retornar todas as ligações originais da medição de tensão e o valor original da tensão nominal da SSW7000 em P0296. Ver [item 6.1.2 - Conexões do Cartão CSM](#page-43-1).

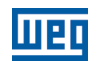

# <span id="page-54-0"></span>7.2 COLOCAÇÃO EM FUNCIONAMENTO

Se o resultado do modo teste for satisfatório, com o motor desacoplado da carga, realizar um teste funcional acionando o motor.

- 1. Inicialmente pode-se utilizar o controle de rampa de tensão para acionar o motor, com tempos de partida longos (P0102 ≈ 25 s) e tensões iniciais baixas (P0101 ≈ 40 %), para minimizar as correntes de partida. Para detalhes do método de controle a ser utilizado consulte os capítulos 11 - Tipos de Controle e 20 - Informações e Sugestões de Programação, do manual de programação.
- 2. Antes de acoplar o motor à carga, verificar o sentido de giro do eixo do motor. Programar as proteções detalhadas no capítulo 15 - Proteções, do manual de programação.
- 3. Utilizar um método de proteção térmica para o motor.
- 4. Acoplar o eixo do motor à carga. Energizar a potência e partir o motor.
- 5. Os dados desta partida podem ser verificados de diversas formas:
	- Parâmetros de diagnósticos, como corrente máxima de partida, corrente média de partida, tempo real de partida. Consulte a seção 16.3 - Diagnósticos, do manual de programação.
	- Na função trace, na qual é possível registrar as variáveis de corrente e tensão da SSW7000. Consulte o capítulo 19 - Função Trace, do manual de programação.
	- Pela monitoração gráfica do software SuperDrive G2. Ver informações sobre o SuperDrive G2 no site da WEG (www.weg.net) ou no CD-ROM que acompanha o produto.
- 6. Através da monitoração é possível ajustar a melhor programação da SSW7000 a ser aplicada nas próximas partidas em regime de funcionamento pleno.

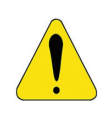

#### **ATENCÃO!**

Muita atenção aos limites de partida da SSW7000:

- Tempos máximos de partida.
- Correntes máximas de partida.
- Intervalos de tempo entre partidas.

A não observação destes limites poderá levar à queima da SSW7000.

# <span id="page-55-0"></span>7.3 COMO CONECTAR UM COMPUTADOR PC

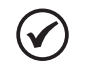

# NOTA!

Utilizar laptop isolado para ligação ao conector USB ou desktop com conexão ao mesmo terra de proteção (PE) da SSW7000.

A conexão USB é isolada galvanicamente da rede elétrica de alimentação e de outras tensões elevadas internas à SSW7000, porém não é isolada do terra de proteção (PE).

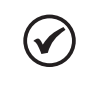

# NOTA!

Utilize sempre cabo de interconexão USB blindado, "standard host/device shielded USB cable". Cabos sem blindagem podem provocar erros de comunicação.

Exemplo de cabos do fabricante Samtec: USBC-AM-MB-B-B-S-1 (1 metro) [3.28 ft]. USBC-AM-MB-B-B-S-2 (2 metros) [6.56 ft]. USBC-AM-MB-B-B-S-3 (3 metros) [9.84 ft].

Para controlar, visualizar e programar a SSW7000 através de um microcomputador do tipo PC, é necessário instalar o software SuperDrive G2 no PC. Este software está no CD que acompanha o produto ou pode ser baixado do site da WEG (www.weg.net).

Procedimento básico para transferência de dados do PC para a SSW7000:

- 1. Instale o software SuperDrive G2 no PC.
- 2. Conecte o PC à SSW7000 por meio de um cabo USB.
- 3. Inicie o SuperDrive G2.

Para mais detalhes e outras funções relacionadas ao SuperDrive G2, consulte o Help do SuperDrive G2.

# 7.4 MÓDULO DE MEMÓRIA FLASH

Localização conforme [figura 5.25.](#page-39-0)

Funções:

- Armazena imagem dos parâmetros da SSW7000.
- Permite transferir parâmetros armazenados no módulo de memória FLASH para a SSW7000.
- Permite transferir firmware armazenado no módulo de memória FLASH para a SSW7000.
- Armazena o programa utilizado pela SoftPLC.

Sempre que a SSW7000 é energizada, transfere o programa gerado pela SoftPLC da memória FLASH para a memória RAM, localizada no cartão de controle 1 da SSW7000 e o executa.

Para mais detalhes consulte o manual de programação e o manual da SoftPLC da SSW7000.

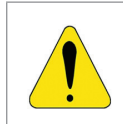

#### **ATENÇÃO!**

Para conexão ou desconexão do módulo de memória FLASH, desenergize primeiro a SSW7000 e aguarde até apagar a HMI e os LEDs.

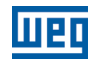

# <span id="page-57-0"></span>8 ACESSÓRIOS

NOTA!

Os acessórios são incorporados de forma simples e rápida à SSW7000 usando o conceito "Plug and Play". Quando um acessório é conectado aos slots, o circuito de controle identifica o modelo e informa, em P0027 ou P0028, o código do acessório conectado. O acessório deve ser instalado com o circuito de controle da SSW7000 desenergizado.

O código e os modelos disponíveis de cada acessório são apresentados na [tabela 8.1](#page-57-1). Os acessórios podem ser solicitados separadamente e serão enviados em embalagem própria contendo os componentes e guias com instruções detalhadas para a instalação, operação e programação.

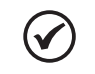

Somente um módulo pode ser usado de cada vez em cada slot.

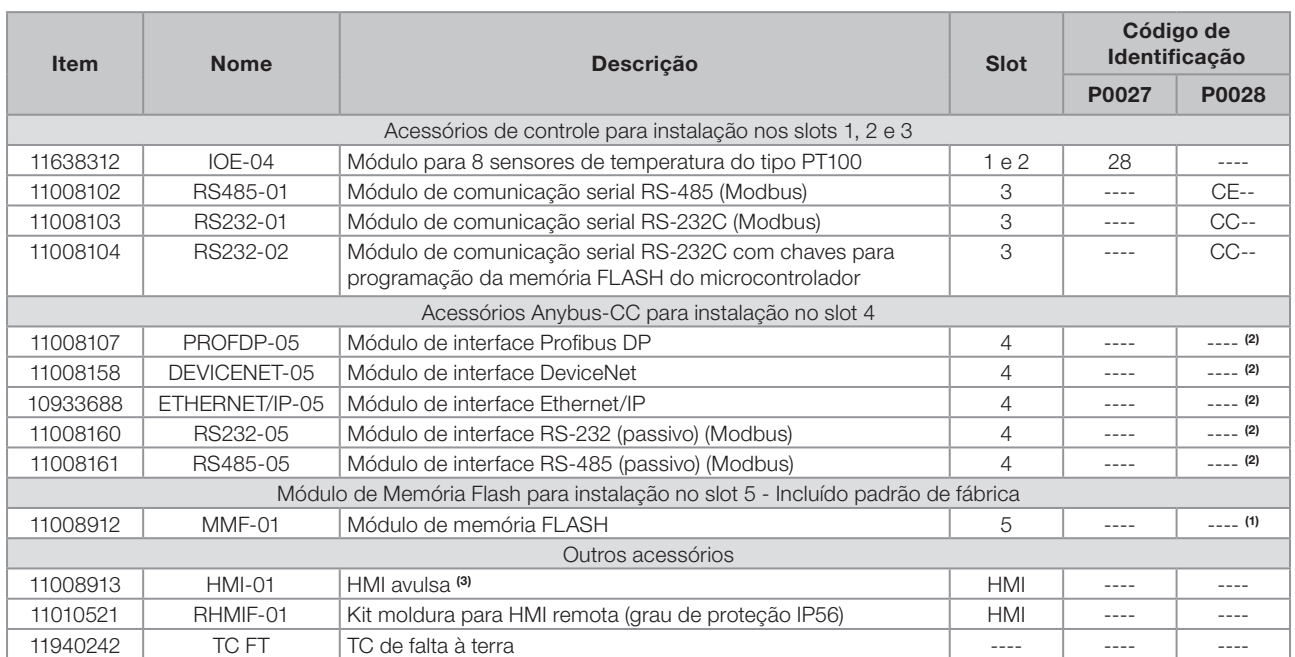

#### <span id="page-57-1"></span>Tabela 8.1: Modelos de acessórios

(1) Consulte o manual de programação.

(2) Consulte o manual da comunicação Anybus-CC.

(3) Para detalhes do cabo, consulte a [seção 4.2 - Cabo da HMI](#page-15-2).

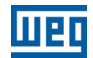

# <span id="page-59-0"></span>9 ESPECIFICAÇÕES TÉCNICAS

# <span id="page-59-1"></span>9.1 DADOS DA POTÊNCIA

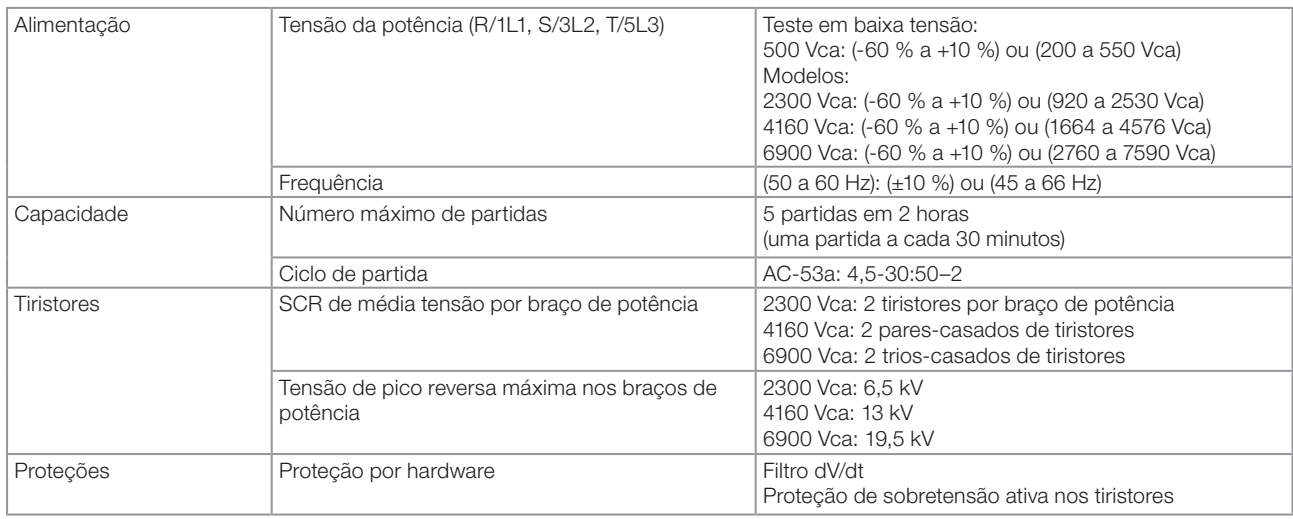

# 9.1.1 Capacidade Operacional

# 180 A: AC-53a: 4,5-30:50-2

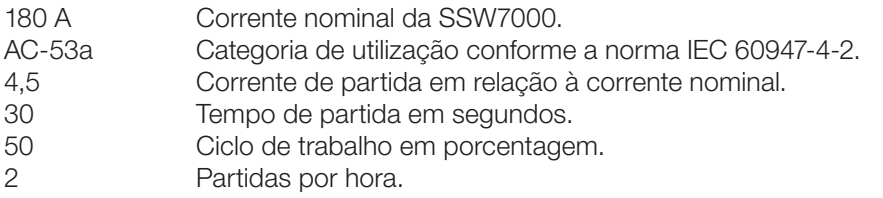

Para outros regimes de partida é importante considerar a capacidade térmica dos tiristores e o correto dimensionamento dos fusíveis de média tensão.

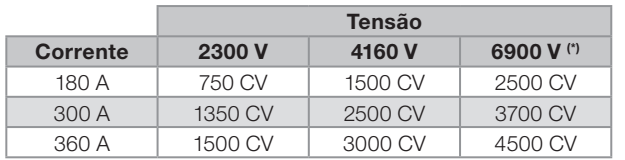

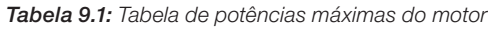

(\*) O painel Nema 12 não possui a opção 6900 V.

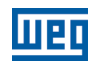

# <span id="page-60-0"></span>9.2 DADOS DO CONTROLE

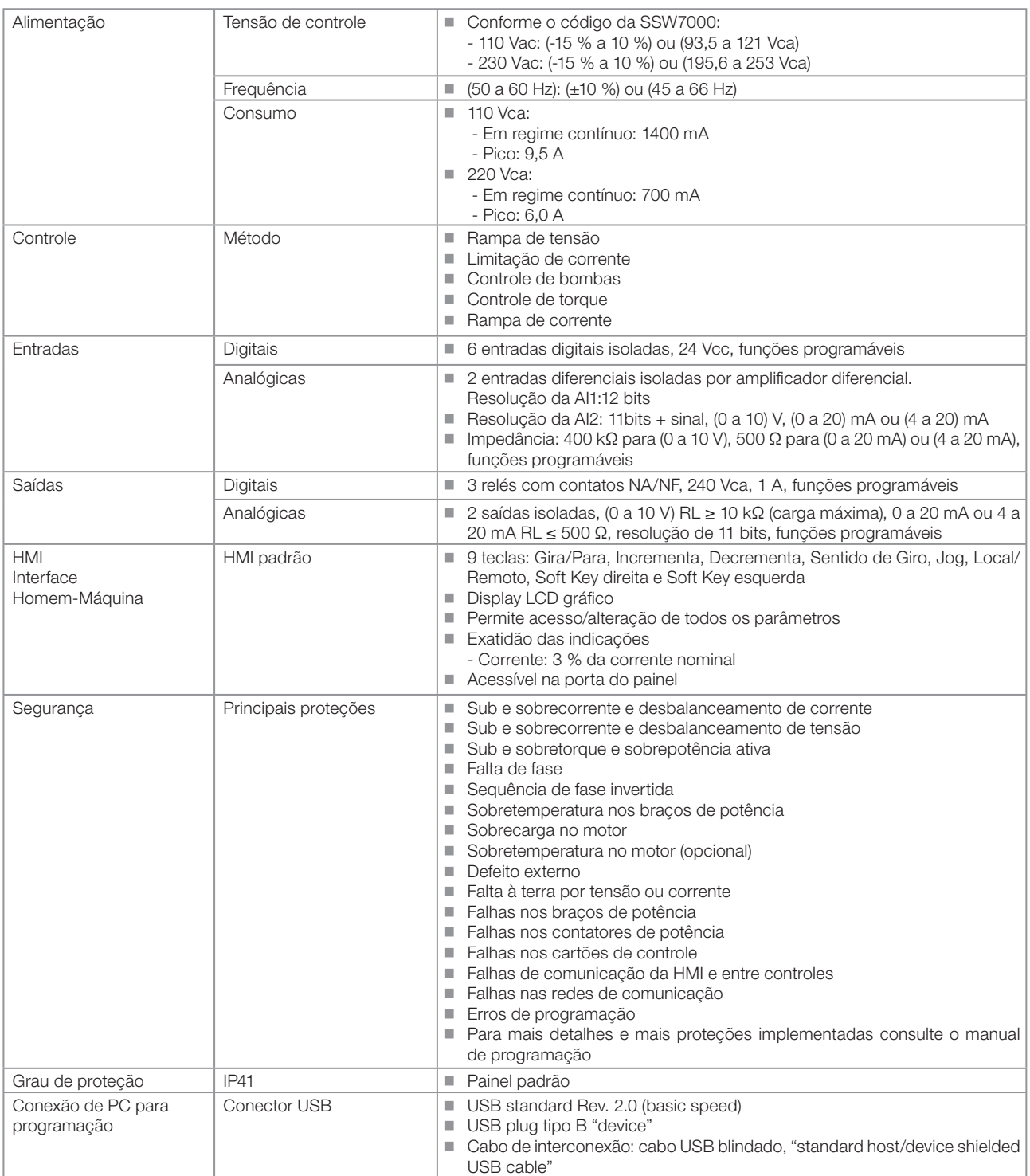

<span id="page-61-0"></span>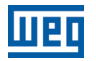

# 10 DIAGNÓSTICO DE PROBLEMAS E MANUTENÇÃO

# 10.1 ATUAÇÃO DAS FALHAS E ALARMES

Quando identificada a falha "FXXX" ocorre:

- Bloqueio dos disparos dos SCRs.
- Abertura dos contatores a vácuo (linha e bypass).
- Indicação no display do código e descrição da falha.
- Indicação na falha atual P0020.
- Indicação na palavra de estado lógico P0680.
- Led "STATUS" passa para vermelho piscante.
- Desligamento do relé que estiver programado para "SEM FALHA".
- Gravação de alguns dados na memória EEPROM do circuito de controle:
	- O código da falha ocorrida (desloca as nove últimas falhas anteriores).
	- O estado do integrador da função de sobrecarga do motor.
	- O estado dos contadores de horas habilitado (P0043) e energizado (P0042).

Para a SSW7000 voltar a operar normalmente logo após a ocorrência de uma falha é preciso resetá-la, que pode ser feito da seguinte forma:

- **Pressionando a tecla**  $\overline{O}$  **(manual reset).**
- Via soft key "Reset".
- Automaticamente através do ajuste de P0208 (tempo de auto-reset).
- Via entrada digital:  $Dlx = 10$  (P0263 a P0268).
- Desligando a alimentação e ligando-a novamente (power-on reset).

Quando identificado o alarme "AXXX" ocorre:

- Indicação no display do código e descrição do alarme.
- Indicação no alarme atual P0021.
- Indicação na palavra de estado lógico P0680.
- **LED "STATUS" passa para amarelo.**
- Não ocorre bloqueio dos disparos dos SCRs ou a abertura dos contatores, a SSW7000 permanece em operação.

As indicações são retiradas automaticamente após a saída da condição de alarme.

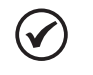

# NOTA!

A atuação dos alarmes e falhas está descrita no capítulo 2 - Falhas e Alarmes, do manual de programação.

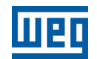

# <span id="page-62-0"></span>10.2 PROBLEMAS MAIS FREQUENTES

Tabela 10.1: Problemas mais frequentes

| Problema                                      | <b>Causa mais</b><br><b>Provável</b>                                      | Descrição da Causa                                                                                                    |
|-----------------------------------------------|---------------------------------------------------------------------------|----------------------------------------------------------------------------------------------------|
| A SSW7000 não<br>responde aos<br>comandos     | Falha                                                                     | Indicação na HMI: "FXXX".<br>Em situação de falha a SSW7000 não possibilita acionar o motor. Verificar a falha.<br>Consulte o capítulo 2 - Falhas e Alarmes, do manual de programação.                                                                                                    |
|                                               | Tempo após<br>parada                                                      | Indicação na HMI: "TmpP831".<br>A SSW7000 está em espera do tempo após a parada do motor, programado em P0831.<br>Consulte a seção 15.9 - Proteções de Tempo, do manual de programação.                                                                                                    |
|                                               | Habilita geral                                                            | Indicação na HMI: "Des.Ger".<br>Desabilitado Geral. Verificar a fonte de comandos. Se programada alguma DI para<br>Habilita Geral, esta pode desabilitar geral mesmo com comandos por outras fontes.<br>Consulte a seção 10.4 - Entradas Digitais, do manual de programação.                                                                                                    |
|                                               | Modo<br>Configuração                                                      | Indicação na HMI: "Config".<br>Indica que a SSW7000 está em uma condição especial que não pode acionar o motor.<br>Consulte a descrição do parâmetro P0692 no manual de programação.                                                                                                    |
|                                               | Fonte de<br>comandos<br><b>LOC/REM</b>                                    | Verificar se a fonte de comando ativa está em Local ou Remoto.<br>Indicação na HMI: "LOC" ou "REM".<br>Verificar em P0220 qual a opção selecionada de LOC/REM.<br>Se em "LOC" verificar qual a opção selecionada de comando Local.<br>Se em "REM" verificar qual a opção selecionada de comando Remoto.<br>Consulte a seção 10.1 - Configuração de Local/Remoto, no manual de programação.                                                                               |
|                                               | Comandos por<br>$HMI - Teclas I.O$                                        | Verificar as condições de Falha, Tempo após Parada, Habilita Geral, Modo Configuração<br>e Fonte de Comandos indicados na HMI.<br>Consulte o capítulo 7 - HMI, do manual de programação.                                                                                                    |
|                                               | Comandos por<br>$\mathsf{D} \mathsf{I} \mathsf{x}$ – Entradas<br>digitais | Verificar as condições de Falha, Tempo após Parada, Habilita Geral, Modo Configuração<br>e Fonte de Comandos indicadas na HMI.<br>Verificar os tipos de acionamento, dois fios, três fios. Consulte o item 5.2.10 - Conexões<br>de Sinal e Controle do Usuário.<br>Verificar a conexão das entradas digitais, DIx, 24 V e COM. Ver item 5.2.10 - Conexões<br>de Sinal e Controle do Usuário.<br>Consulte a seção 10.4 - Entradas Digitais, do manual de programação.     |
|                                               | Comandos por<br>Serial/USB                                                | Verificar as condições de Falha, Tempo após parada, Habilita Geral, Modo Configuração<br>e Fonte de Comandos indicadas na HMI.<br>Verificar os comandos enviados pela Serial/USB em P0682.<br>O estado lógico da SSW7000 pode ser verificado em P0680.<br>Consulte o manual da comunicação Serial e a descrição dos parâmetros P0680 e P0682<br>no manual de programação.                                                                                                |
|                                               | Comandos por<br>Anybus-CC                                                 | Verificar as condições de Falha, Tempo após Parada, Habilita Geral, Modo Configuração<br>e Fonte de Comandos indicadas na HMI.<br>Verificar os comandos enviados pela Anybus-CC em P0686.<br>O estado lógico da SSW7000 pode ser verificado em P0680.<br>Consulte o manual da comunicação Anybus-CC e a descrição dos parâmetros P0680 e<br>P0686 no manual de programação.                                                                                              |
|                                               | Comandos por<br><b>SoftPLC</b>                                            | Verificar as condições de Falha, Tempo após Parada, Habilita Geral, Modo Configuração<br>e Fonte de Comandos indicadas na HMI.<br>Depende do software aplicativo sendo executado na SoftPLC.<br>A SoftPLC é controlado através do P1001.<br>O estado da SoftPLC pode ser verificado em P1000.<br>O estado lógico da SSW7000 pode ser verificado em P0680.<br>Consulte o manual da SoftPLC e a descrição dos parâmetros P0680, P1000 e P1001 no<br>manual de programação. |
| Motor não atinge a                            | Motor não parte                                                           | Valores de Limitação de Corrente ou de Torque muito baixos para a carga aplicada ao motor.                                                                                                    |
| velocidade nominal                            | Motor parte                                                               | Tensão da rede de alimentação muito baixa ou transformadores de média tensão<br>subdimensionados.                                                                                                    |
| Rotação do motor muito<br>alta ou muito baixa | Dados do motor                                                            | Verificar se o motor utilizado está de acordo com a aplicação.                                                                                                    |
| Vibrações anormais na<br>parada do motor      | Aplicações em<br>geral                                                    | O tempo de parada (desaceleração) deve ser utilizado somente em aplicações com<br>bombas hidráulicas centrífugas. Para outras aplicações o P0104 deve permanecer em<br>$0 =$ Inativo.                                                                                                    |
|                                               | <b>Bombas</b>                                                             | Tempos de parada muito elevados.<br>Método de controle de desaceleração não apropriado à aplicação.<br>Consulte os capítulos 11 - Tipos de Controle e 20 - Informações e Sugestões de<br>Programação, do manual de programação.                                                                                                    |

<span id="page-63-0"></span>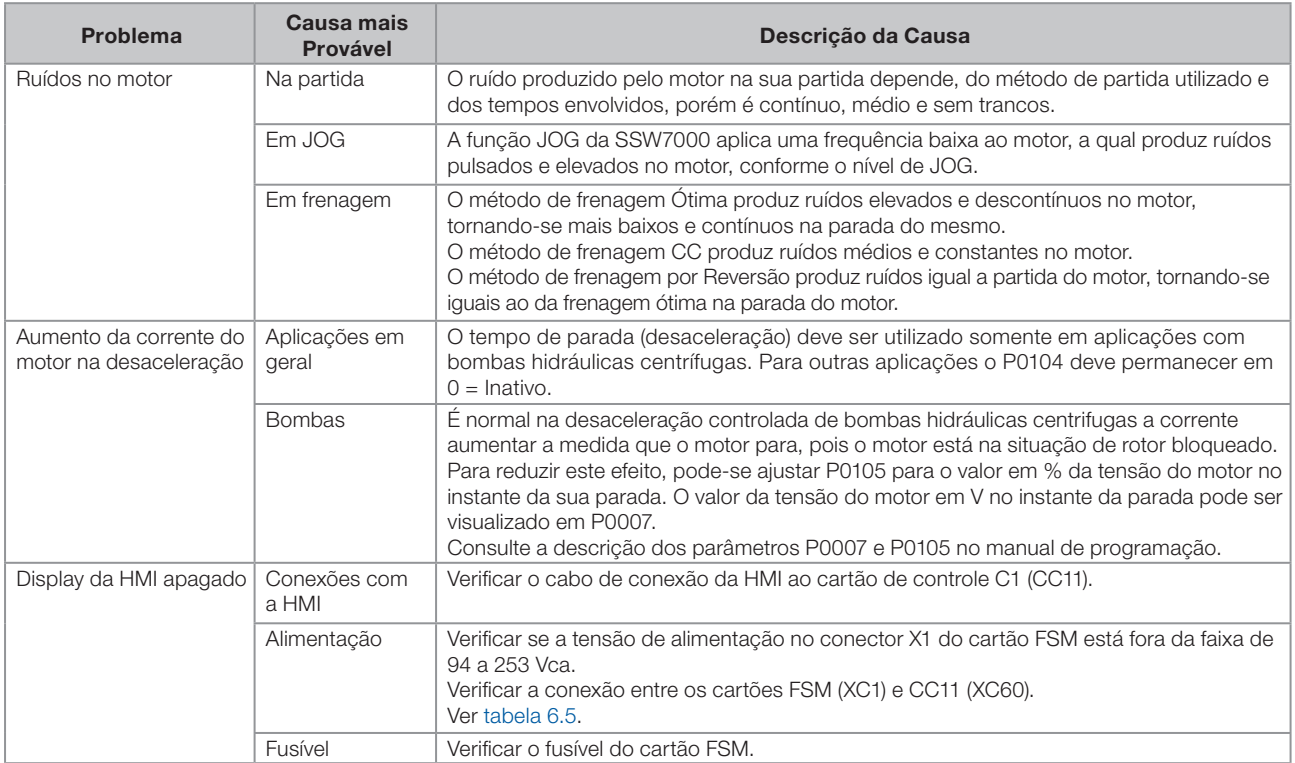

#### Tabela 10.1 (cont.) : Problemas mais frequentes

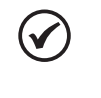

#### NOTA!

A atuação dos alarmes e falhas está descrita no capítulo 2 - Falhas e Alarmes, do manual de programação.

# 10.3 MANUTENÇÃO PREVENTIVA

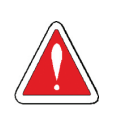

#### PERIGO!

Sempre desconecte a alimentação geral antes de tocar em qualquer componente elétrico associado à soft-starter. Seguir a sequência do seccionamento descrita no [item 10.3.1 - Sequência do](#page-64-1) [Seccionamento da SSW7000](#page-64-1).

Altas tensões podem estar presentes mesmo após a desconexão da alimentação.

Aguarde pelo menos 3 minutos para a descarga completa dos capacitores da potência.

Sempre conecte a carcaça do equipamento ao terra de proteção (PE) no ponto adequado para isto.

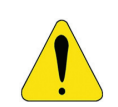

# ATENÇÃO!

Os cartões eletrônicos possuem componentes sensíveis a descargas eletrostáticas.

Não toque diretamente sobre os componentes ou conectores. Caso necessário, toque antes na carcaça metálica aterrada ou utilize pulseira de aterramento adequada.

> Não execute nenhum ensaio de tensão aplicada à SSW7000! Caso seja necessário consulte o fabricante.

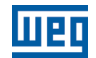

#### <span id="page-64-1"></span><span id="page-64-0"></span>10.3.1 Sequência do Seccionamento da SSW7000

- 1. Abra a seccionadora da média tensão com a alavanca na parte frontal do painel.
- 2. Entre em modo de teste e feche o contator de linha por 1 minuto.
- 3. Saia do modo de teste.
- 4. Seccione a alimentação do controle em baixa tensão e espere 1 minuto.

#### Tabela 10.2: Manutenção preventiva

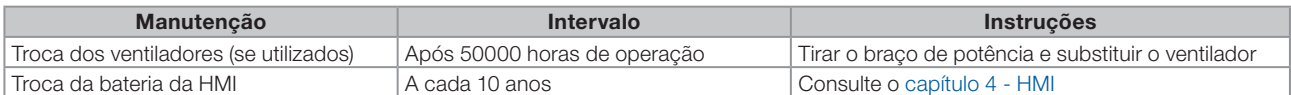

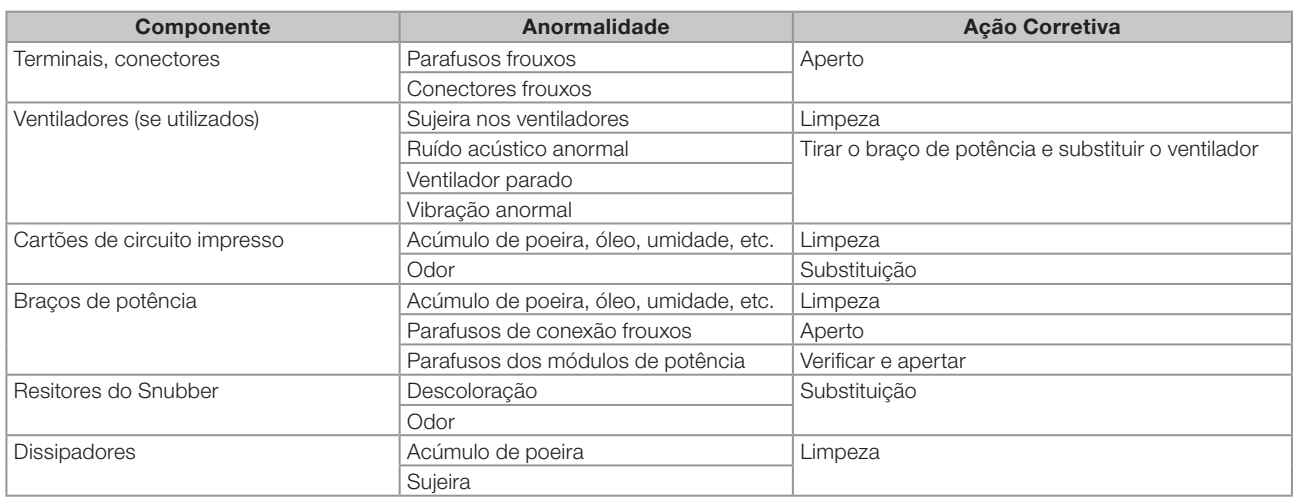

#### Tabela 10.3: Inspeções periódicas a cada 6 meses

# 10.4 DADOS PARA CONTATO COM A ASSISTÊNCIA TÉCNICA

#### NOTA!

Para consultas ou solicitação de serviços, é importante ter em mãos os seguintes dados:

- O modelo da soft-starter, o número de série e a data de fabricação disponíveis na plaqueta de identificação do produto (consulte a [seção 3.2 - Etiquetas de Identificação da SSW7000](#page-12-2)).
- Versões de software instaladas (consulte os parâmetros P0023 e P0099).
- Dados da placa do motor (potência, tensão, corrente e número de polos).
- Dados da aplicação e da programação efetuada.